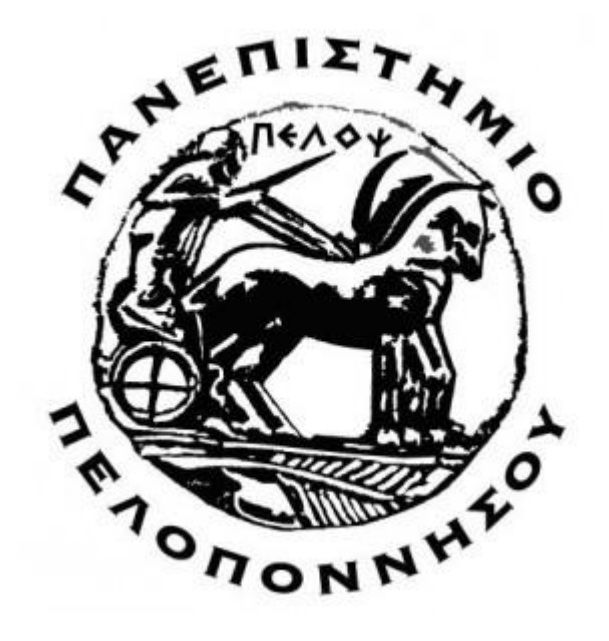

# **ΤΜΗΜΑ ΗΛΕΚΤΡΟΛΟΓΩΝ ΜΗΧΑΝΙΚΩΝ ΚΑΙ ΜΗΧΑΝΙΚΩΝ ΥΠΟΛΟΓΙΣΤΩΝ**

### **ΠΤΥΧΙΑΚΗ ΕΡΓΑΣΙΑ**

### **ΧΑΤΖΗΜΗΝΑΣ ΝΙΚΟΛΑΟΣ ΑΜ 7245**

**ΘΕΜΑ: Ανάπτυξη αλγορίθμων αρχικής ανάλυσης δεδομένων radar Dartmouth 93**

**Επιβλέπων: Δροσόπουλος Αναστάσιος, Καθηγητής**

# Περιεχόμενα

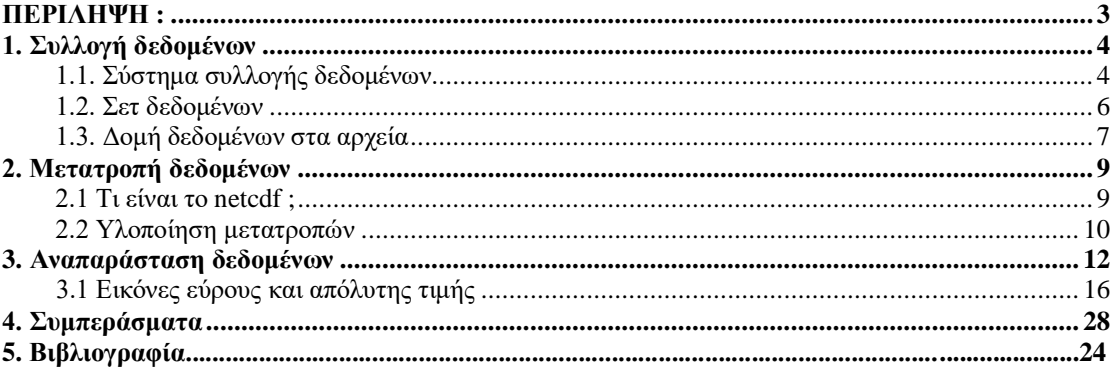

#### <span id="page-2-0"></span>**ΠΕΡΙΛΗΨΗ :**

Μία απο τις πλέον χρήσιμες τεχνολογίες στην εποχή μας , είναι τα radar γνωστά ως και "ραδιοεντοπιστής" . Αποτελούν βασικό ηλεκτρονικό σύστημα ηλεκτρομαγνητικού εντοπισμού, παρακολούθησης ακίνητων και κινητών στόχων , σε αποστάσεις και συνθήκες φωτισμού απαγορευτικές για το ανθρώπινο μάτι. Στην εργασία αυτή , υλοποιούμε αλγορίθμους αρχικής ανάλυσης δεδομένων radar Dartmouth 93. Για την υλοποίησή του , χρησιμοποιούμε τα λογισμικά "Matlab-Octave" , καθώς και το σύνολο βιβλιοθηκών λογισμικού "netcdf". Συγκεκριμένα επιλέγουμε δύο από τα data set για ανάλυση , εκ των οποίων το ένα αρχείο ( .cdf) το παράγουμε από ακατέργαστα δεδομένα .Για είναι πιο κατανοητή η αναφορά , σε κάθε βήμα της επεξεργασίας ή ανάλυσης των δεδομένων , το χωρίζουμε σε δύο σκέλη , ένα για κάθε dataset. Συγκεκριμένα , το dataset το οποίο το παίρνουμε σε cdf θα το ονομάσουμε dataset A και το dataset το οποίο το παράγουμε από ακατέργαστα δεδομένα , το ονομάζουμε dataset B.

## <span id="page-3-0"></span>**1. Συλλογή δεδομένων**

# <span id="page-3-1"></span>**1.1. Σύστημα συλλογής δεδομένων.**

Τα σετ δεδομένα που χρησιμοποιούμε έχουν μετρηθεί με το radar McMaster IPIX , ένα πλήρως συνεκτικό radar ζώνης Χ προηγμένα χαρακτηριστικά όπως πόλωση διπλής λήψης / μετάδωσης , ευελιξία συχνότητας και λειτουργία στάσης /παρακολούθησης. Επίσης , είναι εξαιρετικά εύχρηστο καθώς κάθε δυνατότητα είναι ρυθμιζόμενη απο λογισμικό ελέγχου.

Το radar αυτό , αρχικά αναπτύχθηκε για τον εντοπισμό παγόβουνων και το όνομα IPIX ήταν αρχικά για το "Ice multiparameter imaging x-band radar" . Ωστόσο , μετά από πολλές αναβαθμίσεις τα υψηλής ανάλυσης δεδομένα που μετρήθηκαν από το radar, έγιναν ναυαρχίδα για δοκιμή ευφυών αλγορίθμων εντοπισμού .

Συγκεκριμένα, τα βασικά χαρακτηριστικά του radar είναι :

- Ζώνη Χ μήκος κύματος 3cm
- Πλήρως συνεκτικό
	- **Mετρήσεις doppler**
	- **■** Καταστολή ακαταστασίας
- Διπλή γραμμική πόλωση
	- Εναλλαγή μετάδοσης παλμού σε παλμών
	- Ταυτόχρονη διπλή πόλωση σε λήψη
	- Πλήρης μήτρα πόλωσης με δύο παλμούς
- Συμπίεσης σφυγμού
	- Ανάλυση πέντε μέτρων
	- Αυξημένη μέση ισχύ
- Κυματομορφές αυθαίρετης μετάδοσης
	- Εύρος ζώνης 25MHz
- Λειτουργία πολλαπλών συχνοτήτων
	- Διπλές συχνότητες , ταυτόχρονης μετάδοσης
	- **■** Ευκινησίας συχνότητας
	- Επίλυσης ζυγών εώς 30cm
	- Tα παραπάνω χαρακτηριστικά έχουν σαν αποτέλεσμα αυξημένη ανάλυση εύρους και αυξημένο αριθμό ανεξάρτητων δειγμάτων για καλύτερη ανακλαστικότητα και εκτιμήσειςς φασμάτων Doppler
- Ελεγχος υπολογιστή
	- **■** Εξαιρετικά ευέλικτη διαμόρφωση
- Απόκτησης ψηφιακών δεδομένων
	- Αρχειοθετημένα ακατέργαστα δεδομένα
- Εξωτερική/εσωτερική βαθμονόμηση
- Ανάλυση σε πραγματικό χρόνο και δυνατότητα προβολής εντός του πεδίου
- Φορητό
	- Ριμουλκούμενο εξοπλισμού 40 ft
	- Ξεχωριστό βάθρο κεραίας/ριμουλκούμενο

Στο παρακάτω σχήμα , φαίνεται η αρχιτεκτονική του radar IPIX

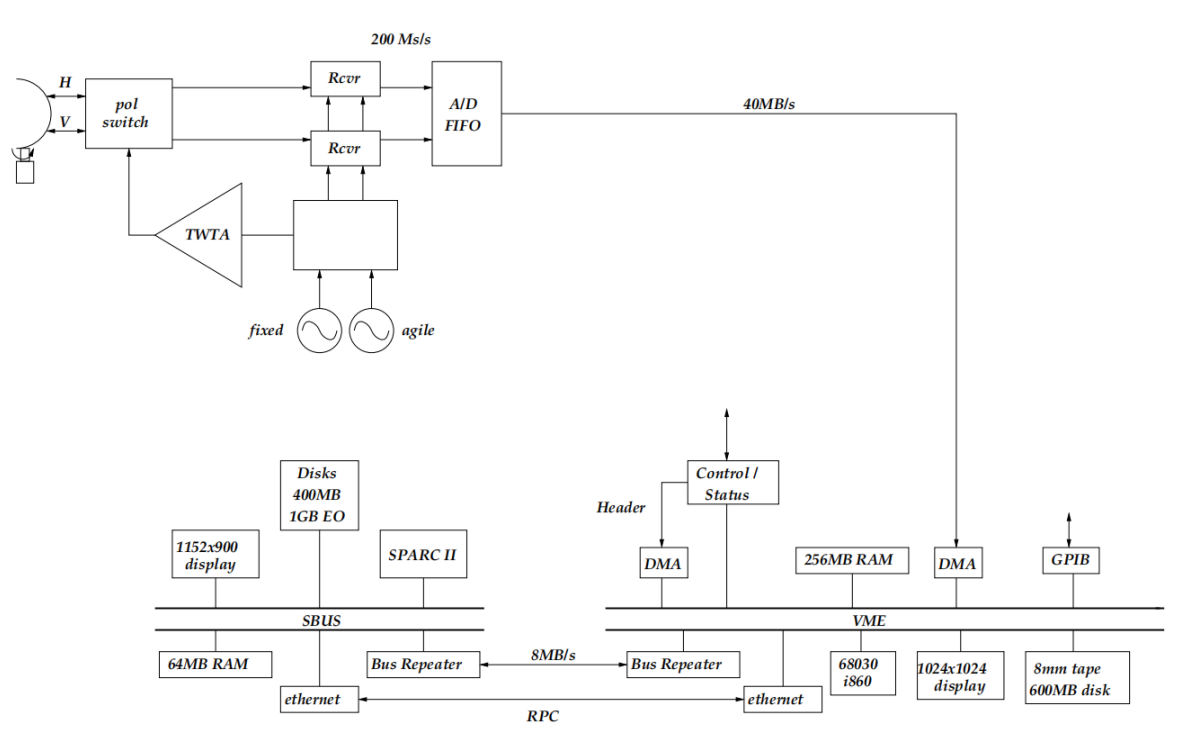

Σχήμα 3: Αρχιτεκτονική του συστήματος ΙΡΙΧ.

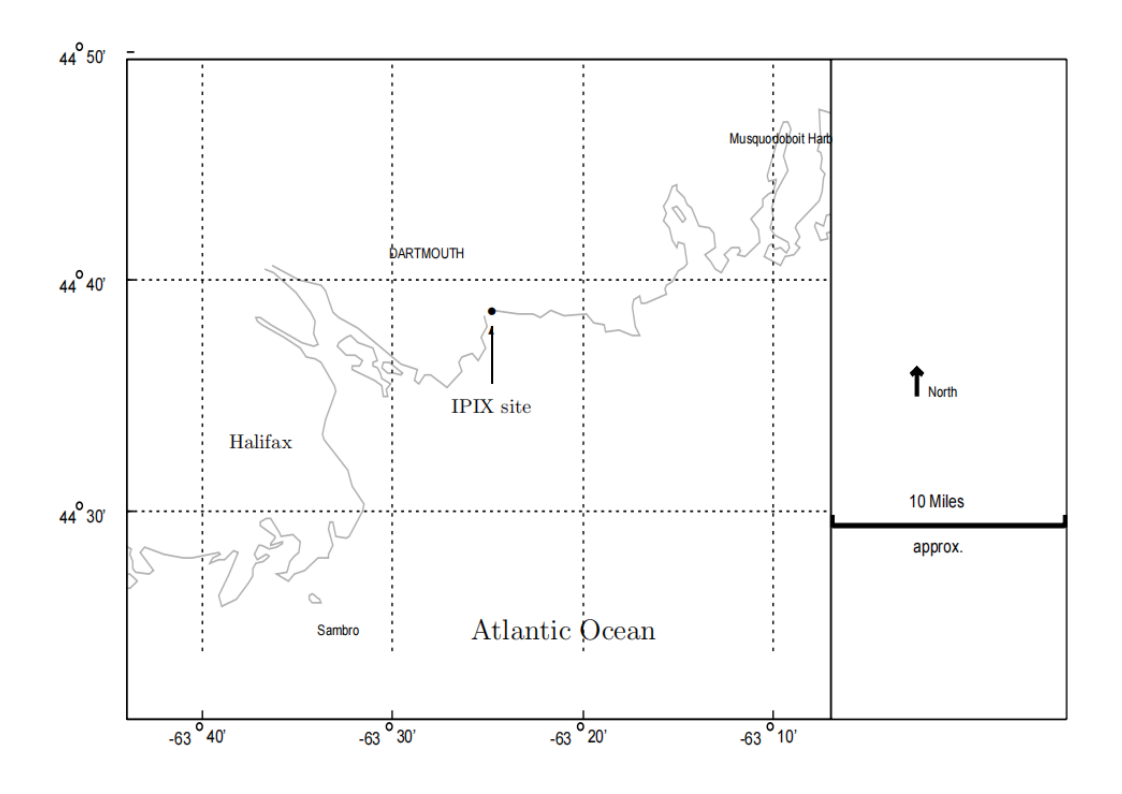

Εικόνα 1: Το ραντάρ , βρίσκεται 44.36.72' Β, 63.25.41' Δ στην άκρη ενός γκρεμού που κοιτάει τον ατλαντικό ωκεανό σε ύψος 100 μέτρα από το μέσο επίπεδο της θάλασσας και θέα 130 μοιρών προς τον ανοιχτό ωκεανό.

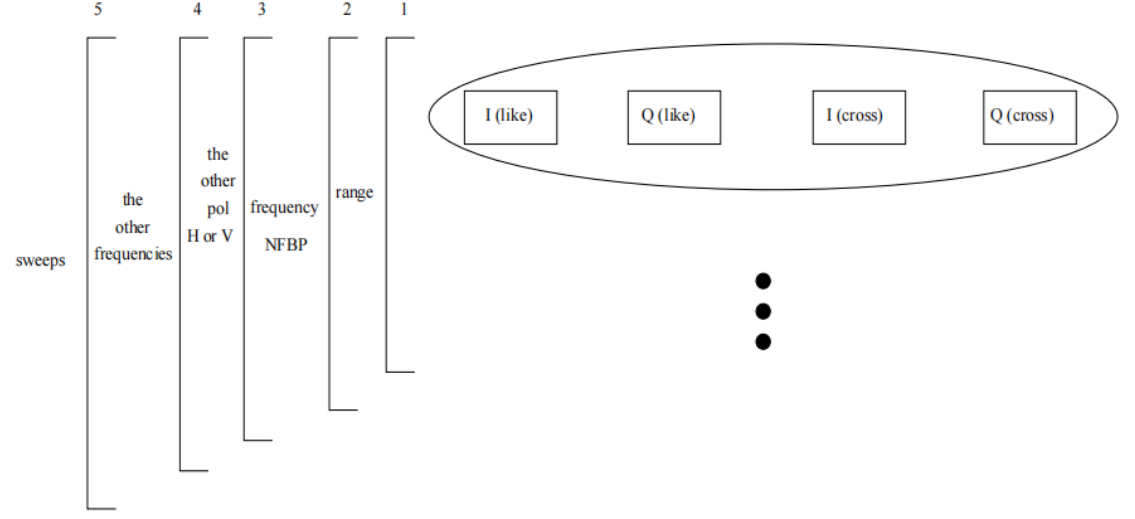

Εικόνα 2 : Η σειρά δεδομένων που έχουν τα set δεδομένα του OHGR(Osborne Head Gunnery Range) , όπου βρίσκεται το IPIX ραντάρ.

#### <span id="page-5-0"></span>**1.2. Σετ δεδομένων**

Η βάση δεδομένων Dartmouth 93 , είναι μια μεγάλη βάση που αποτελείται από 339 data set , τα οποία περιέχουν υψηλής ανάλυσης μετρήσεις radar με την χρήση του McMaster IPIX στην ανατολική ακτή του Καναδά. Αυτά τα σετ δεδομένων καλύπτουν ένα μεγάλο φάσμα συνθηκών . Αναλυτικά :

- Συνθήκη κύματος : 0,8-3,8m ( Μέγιστο ύψος εώς 5,5m )
- Συνθήκη αέρα : 0-60χλμ/ώρα (Μέγιστη ριπή εώς 90χλμ/ώρα)
- Τρόπος λειτουργίας : 360 μοίρες 2 λεπτά ατενισμού
- Κοιτάζοντας : Kαθαρή ακαταστασία γνωστά πλωτά αντικέιμενα "Στόχοι "

Στην δική μας περίπτωση , τα σετ δεδομένων που χρησιμοποιούμε είναι δύο (αρχείο 17 και 52 στην λίστα Dartmouth 93).Τα δεδομένα συλλέχθηκαν με τις εξής συνθήκες :

- Θάλασσα με κύμα 2,1m
- Στόχος στις 128 μοίρες , 2660m
- Φάσμα ανάλυσης 30m, δειγματισμός στα 15m

Για την συλλογή των δεδομένων αυτών , έγινε η χρήση δύο ανακλαστήρων , ένας δίεδρος και ένας τρίεδρος , καθώς και τρεις μικροι στόχοι (μπάλες θαλάσσης με styrofoam , ναυτιλιακό ενισχυτή rarad - marine radar enhancer, και κατοπτρικό στρώμα αλουμινίου στερεωμένα με συρματικό δίχτυ) . Στον παρακάτω πίνακα , φαίνονται οι θέσεις που είχαν τα αντικείμενα αυτά κατά τη συλλογή των δεδομένων.

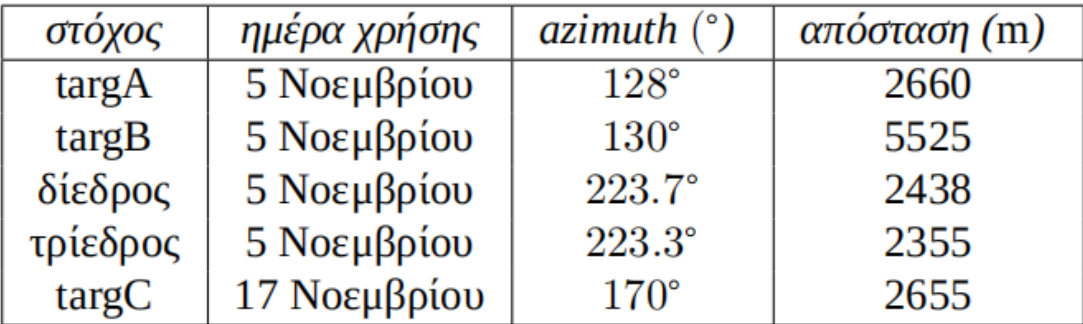

Πίνακας 1 : Οι στόχοι και οι θέσεις τους που αναπτύχθηκαν για την δοκιμή του ραντάρ.

# <span id="page-6-0"></span>**1.3. Δομή δεδομένων στα αρχεία**

Τα δεδομένα που συνελέγησαν , αποθηκεύτηκαν σαν 1 byte integers ( διαβάζονται είτε unsigned με πεδίο τιμών από 0 έως 255, είτε signed, με πεδίο τιμών από -128 έως 127). Η πιο γενική περίπτωση φαίνεται στο σχήμα 4. Η πόλωση της ακτινοβολίας που εκπέμπεται είναι είτε Η (οριζόντια - horizontal ) είτε V (κατακόρυφη - vertical ). Έχουμε λήψη ίδιας πόλωσης ( like polarization - Lpol) και κάθετης πόλωσης (cross polarization - Xpol). Τα δεδομένα αποθηκεύονται σε τετράδες Ι (in phase) και Q

(quadrature) για lpol και Xpol , IL,QL, IX, QX (1ο loop). Tέτοιες τετράδες δεδομένων γεμίζουν όλα τα διαθέσιμα range bins (2o loop) . Στο τέλος κάθε τέτοιας ακολουθίας στα raw data υπάρχει μια τετράδα με τέσσερα 255 (unsigned) ή τέσσερα -1 (signed). Aυτά δεν αποτελούν δεδομένα και αγνοούνται στην ανάλυση . Στην netcdf μορφή των αρχείων αυτές οι τετράδες έχουν αφαιρεθεί.

Όταν έχουμε εκπομπή δύο πολώσεων εναλλάξ , ο μέγιστος ρυθμός μεταβολής είναι 3 kHz . Αυτό σημαίνει ότι σε υψηλά PRF, στα αρχεία πολλαπλών συχνοτήτων (multi-frequency datasets) εκπέμπεται ένας αριθμός , από διαφορετικές συχνότητες (NFBP number of frequencies before polarization switching) πριν αλλάξει η πόλωση. Για παράδειγμα, για τέσσερις συχνότητες και NFBP =2 η ακολουθία εκπομπής είναι

| Xmt pol | freq        |
|---------|-------------|
| H       | $f_{1}$     |
| H       | $f_{\rm 2}$ |
| V       | $f_{\rm 1}$ |
|         | $f_2^{}$    |
| H       | $f_{\bf 3}$ |
| Н       | $f_4^{}$    |
| V       | $f_{\bf 3}$ |
|         | $f_4\$      |
| H       | $f_1$       |
|         |             |

Εικόνα 4 : Ακολουθία εκπομπής συχνοτήτων.

Εάν το αρχείο δεδομένων δεν είναι πολλαπλών συχνοτήτων ή το PRF είναι αρκετά χαμηλό έτσι ώστε NFBP = 0, τότε δεν υπάρχει το 3ο loop. To loop 4 επαναλαμβάνει τα εσωτερικά loop με την άλλη πόλωση εκπομπής για τα αρχεία δεδομένβν διπλής πόλωσης. Εάντο αρχέιο είναι απλής πόλωσης , ούτε αυτό το loop υπάρχει . Το loop 5 επαναλαμβάνει τα εσωτερικά loop για διαφορετική συχνότητα .Εάν το αρχέιο δεν είναι πολλαπλών συχνοτήτων ούτε αυτό το loop υπάρχει . Τέλος, το loop 6 επαναλαμβάνει εσωτερικά

loop για όλες τις σαρώσεις (sweeps). Αυτές είναι μόνο στο χρόνο αν έχουμε stare dataset ( η κεραία δεν περιστρέφεται ) ή , σε χρόνο και azimuth για scan dataset ( η κεραία περιστρέφεται ).

Τα integer data από [0,255] ή [-128,127] πρέπει να αντιστοιχηθούν σε [-0,7, 0,7] volts. H DC συνιστώσα καθενός από τα τέσσερα Ι/Q κανάλια πρέπει επίσης να αφαιρεθεί. Αν υποθέσουμε ότι ο θόρυβος υποβάθρου έχει μηδενικό μέσο τότε απλώς υπολογίζουμε την μέση τιμή κάθε καναλιού και την αφαιρούμε .

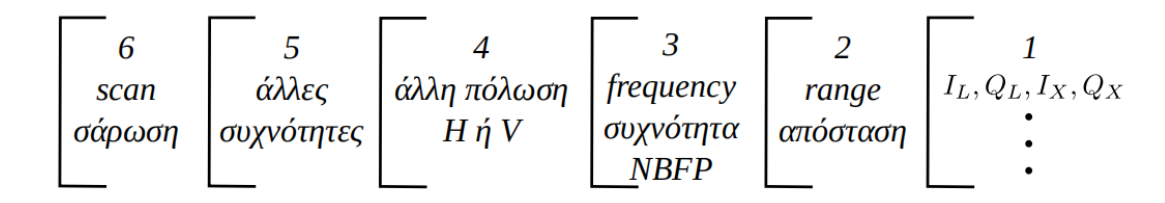

#### <span id="page-8-0"></span>**2. Μετατροπή δεδομένων**

Για να πετύχουμε τον στόχο μας , πρέπει τα δεδομένα να τα έχουμε σε μορφή αρχείου netcdf. Ενα από τα δύο dataset που χρησιμοποιήσαμε ήταν ήδη σε αυτή την μορφή. Ωστόσο , το δεύτερο ήταν σε μορφή rawdata από τα δεδομένα που συλλέχθηκαν μέσα από τις μετρήσεις. Η μετατροπή αυτή επιτυγχάνεται με την βοήθεια των βιβλιοθηκών netcdf.

#### <span id="page-8-1"></span>**2.1 Τι είναι το netcdf ;**

Το netcdf( network common data form) , είναι ένα σύνολο βιβλιοθηκών λογισμικού και αυτοπεριγραφόμενων , αναξάρτητων από μηχανές μορφών δεδομένων που υποστηρίζουν την δημιουργία , την πρόσβαση και την κοινή χρήση επιστημονικών δεδομένων . Η έδρα του φιλοξενείται από το πρόγραμμα unidata στην Πανεπιστημιακή Εταιρία Ατμοσφαιρικής Ερευνας (UCAR) .

Οι βιβλιοθήκες λογισμικού που παρέχει η UCAR προσφέρει στους χρήστες δυνατότητα εγγραφής και διαβάσματος netcdf αρχείων , κωδικοποίηση και αποκωδικοποίηση των κατάλληλων πινάκων και δεδομένων. Η βασική βιβλιοθήκη είναι γραμμένη σε C

και παρέχει ένα API ( application protocol interface ) για C , C++ καθώς και για εφαρμογές Fortran . Παρόλαυτα, έχουν αναπτυχθεί μοντέλα που επεκτείνουν την βασική βιβλιοθήκη και προσφέρουν περισσότερες λειτουργίες , καθώς και δυνατότητα χρήσης από πιο σύγχρονες γλώσσες. Οι βιβλιοθήκες αυτές , βρίσκουν κυρίως εφαρμογές στην κλιματολογία , μετεορολογία και ωκεανογραφία( πχ κλιματικές αλλαγές και προγνώσεις καιρού). Καθώς και εφαρμογές γεωγραφικών πληροφοριακών συστημάτων.

Τα δεδομένα σε μορφή netcdf είναι :

- **Αυτοπεριγραφόμενα** Ενα αρχείο netcdf , περιλαμβάνει πληροφορίες για τα δεδομένα που περιέχει.
- **Φορητά** Ενα αρχείο netcdf , μπορεί να έχει πρόσβαση από υπολογιστές με διαφορετικούς τρόπους αποθήκευσης ακέραιων χαρακτήρων και δεκαδικών αριθμών.
- **Κλιμακούμενα** Μικρά υπό σετ μεγάλων σετ δεδομένων , μπορούνε να ανακτηθούν αποδοτικά μέσα από την διεπαφή του netcdf , ακόμα και απομακρυσμένων server.
- **Προσαρτημένα** Καινούργια δεδομένα μπορούν να προσαρτηθούν σε ένα σαφώς δομημένο netcdf αρχείο χωρίς να αντιγράψουμε το σετ δεδομένων ή να επαναπροσδιορίσουμε τη δομή του.
- **Κοινοποιήσιμα** Ενας συγγραφέας και πολλαπλή αναγνώστες μπορούν να έχουν στο ίδιο netcdf παράλληλα.
- **Αρχειοθετημένα** Η πρόσβαση σε όλες τις παλαιότερες μορφές netcdf δεδομένων θα υποστηρίζονται από την τωρινή και την μελλοντική έκδοση του λογισμικού .

### <span id="page-9-0"></span>**2.2 Υλοποίηση μετατροπών**

Οπως αναφέραμε , για την μετατροπή των δεδομένων από αρχείο δεδομένων(.dat) σε αρχείο .cdf , χρησιμοποιήσαμε τις βιβλιοθήκες netcdf. Συγκεκριμένα, με την χρήση του λογισμικού Matlab και της αντίστοιχης βιβλιοθήκης για επεξεργασία cdf αρχείων.

Το αρχέιο δεδομένων περιέχει τετραδιάστατους πίνακες με διαστάσεις ΑxTxRxS όπου Α είναι ,Τ είναι o αριθμός των πολώσεων , R είναι το εύρος και S ο χρόνος . Επίσης , τα πρώτα 1200 bytes του αρχείου είναι επικεφαλίδα , που σημαίνει ότι δεν περιέχουν πίνακες, καθώς και τα 16 τελευταία. Τα υπόλοιπα δεδομένα , είναι τετράδες αριθμών τύπου int των 8 bit ανά γραμμή. Ο αλγόριθμος που χρησιμοποιούμε για την εξαγωγή των δεδομένων είναι αρκετά απλός. Διαβάζει μία σειρά κάθε φορά , δηλαδή τέσσερις αριθμούς των οκτώ bit , ελέγχει αν όλες οι τιμές είναι διαφορετικές του -1 (σε περίπτωση που οι τιμές είναι -1 δεν γίνεται αποδεχτεί η γραμμή) και τις καταχωρεί σε σχετικό πίνακα. Eφόσον διαβάσει και την τελευταία γραμμή , αποθηκεύει τον πολυδιάστατο πίνακα σε αρχείο cdf ώστε να τον χρησιμοποιήσουμε σε μετεγενέστερη ανάλυση .

Ο αλγόριθμος , μπορεί να αναπαρασταθεί ως εξής :

Function create\_ netcdf(file): -input: File : αρχείο . dat που θέλουμε να μετατρέψουμε σε cdf αρχείο. -output: Output file : αρχέιο cdf με τα έγκυρα δεδομένα του . dat αρχείου εισόδου. # Διαβάζει το αρχείο Input\_file <-- fopen('starea1.dat') # Διαβάζει τη κεφαλίδα Header <-- fread(input\_file, 1200) # Αρχικοποίηση πίνακα δεδομένων Table <-- zeros(4, 14, 2, 131072) # Αρχικοποίηση μεταβλητών για μέτρηση # διαστάσεων του πίνακα Adc  $\leftarrow$  1 Range  $<-1$ Pol <-- 1 Sweep  $\leftarrow$  1  $1 < -0$ While notEmpty(header)  $I = I + 1$ Data = read(file, uint8) If data  $!= -1$ Table(adc, range, pol, sweep) = data Adc ++ If  $adc = 5$ Range ++  $Adc = 1$ End If range = 15 Pol ++ Range = 1  $Adc = 1$ End

```
If pol = 3Sweep ++
                        Pol = 1Range = 1
                        Adc = 1End
                If sweep = 131072
                        Break
                End
        End
End
```
# Αποθήκευση πίνακα σε cdf αρχείο Output\_file <-- Save\_to\_cdf ( data)

### <span id="page-11-0"></span>**3. Αναπαράσταση δεδομένων 3.a Dataset A**

Αφού ολοκληρώσουμε την μετατροπή και επεξεργασία των δεδομένων , χρησιμοποιούμε τους πίνακες που δημιουργήσαμε ώστε να αποικονίσουμε τα δεδομένα αυτά σε μορφή που μπορούμε να κατανοήσουμε καλύτερα . Συγκεκριμένα,οι πρώτες γραφικές αφορούν τo εύρος του πραγματικού ή του μιγαδικού μέρους μιας παρατήρησης σε σχέση με την πραγματική απόσταση. Αναλυτικά, στα παρακάτω γραφήματα βλεπουμε ότι υπάρχει αυξημένο εύρος στο range bin 9.

- $\bullet$  HH
- $\bullet$  HV
- $\bullet$  VH
- $\bullet$  VV

```
clear all; close all;
pkg load signal
fileInfo = dir('starea1.dat');
filesize = fileInfo.bytes;
% 54 range bins και 2 πολώσεις
nrange = 14; npol=2;
% υπολογισμός των σαρώσεων 
nsweep = (filesize-1216)/(4*(nrange+1)*npol);
% υπολογισμός αριθμού μεμονωμένων δεδομένων
nrec = 4*(nrange+1)*npol*nsweep;
% η συχνότητα επανάληψης σε Hz
PRF = 200;
```
%χώρος για τους 4 πίνακες HH = zeros(nrange,nsweep) + j\*zeros(nrange,nsweep); HV = zeros(nrange,nsweep) + j\*zeros(nrange,nsweep); VV = zeros(nrange,nsweep) + j\*zeros(nrange,nsweep); VH = zeros(nrange,nsweep) + j\*zeros(nrange,nsweep);

```
% άνοιγμα αρχείου και διάβασμα του header
fid = fopen("starea1.dat");
header = fread(fid,1200,'uint8');
% από εδώ αρχίζει το διάβασμα των καθαρών δεδομένων
% με κατάλληλους δείκτες γεμίζουμε σωστά τους πίνακες
ir=0; ipol=1; is=1;
for irec = 1:4:nrec
 ir++;ir = mod(ir,nrange+1); if (ir==0)
   ipol++;
   if (ipol>npol)
   ipol = 1; is++;
   end
  end 
  data = fread(fid, [1,4], 'uint8');
  if (ir!=0)
  IL = data(1); QL = data(2); IX = data(3); QX = data(4);if (ipol == 1)HH(ir, is) = IL + j^*QL;HV(ir, is) = IX + j^*QX; else
   VV(ir, is) = IL + j^*QL;VH(ir, is) = IX + j^*QX; end
  end
% printf("irec=%g, ir=%g, ipol=%g, IL=%g, QL=%g, IX=%g, QX=%g \n",irec,ir,ipol,IL,QL,IX,QX)
end
printf("First part Done\n")
fclose(fid);
figure(1)
range=1:nrange;
plot(range,real(HH(:,1))); title('HH'); xlabel('range');
axis([0 60 60 200]);
hold on
plot(range,imag(HH(:,1)));
for i=2:500
  plot(range,real(HH(:,i)));
 plot(range,imag(HH(:,i)));
end
hold off
figure(2)
range=1:nrange;
plot(range,real(HV(:,1))); title('HV'); xlabel('range');
axis([0 60 100 160]);
hold on
plot(range,imag(HV(:,1)));
for i=2:500
  plot(range,real(HV(:,i)));
 plot(range,imag(HV(:,i)));
end
hold off
figure(3)
```

```
range=1:nrange;
plot(range,real(VV(:,1))); title('VV'); xlabel('range');
axis([0 60 40 260]);
hold on
plot(range,imag(VV(:,1)));
for i=2:500
  plot(range,real(VV(:,i)));
  plot(range,imag(VV(:,i)));
end
hold off
figure(4)
range=1:nrange;
plot(range,real(VH(:,1))); title('VH'); xlabel('range');
axis([0 60 100 160]);
hold on
plot(range,imag(VH(:,1)));
for i=2:500
  plot(range,real(VH(:,i)));
  plot(range,imag(VH(:,i)));
end
hold off
```
# Στην παρακάτω εικόνα φαίνονται οι αντίστοιχες γραφικές παραστάσεις.

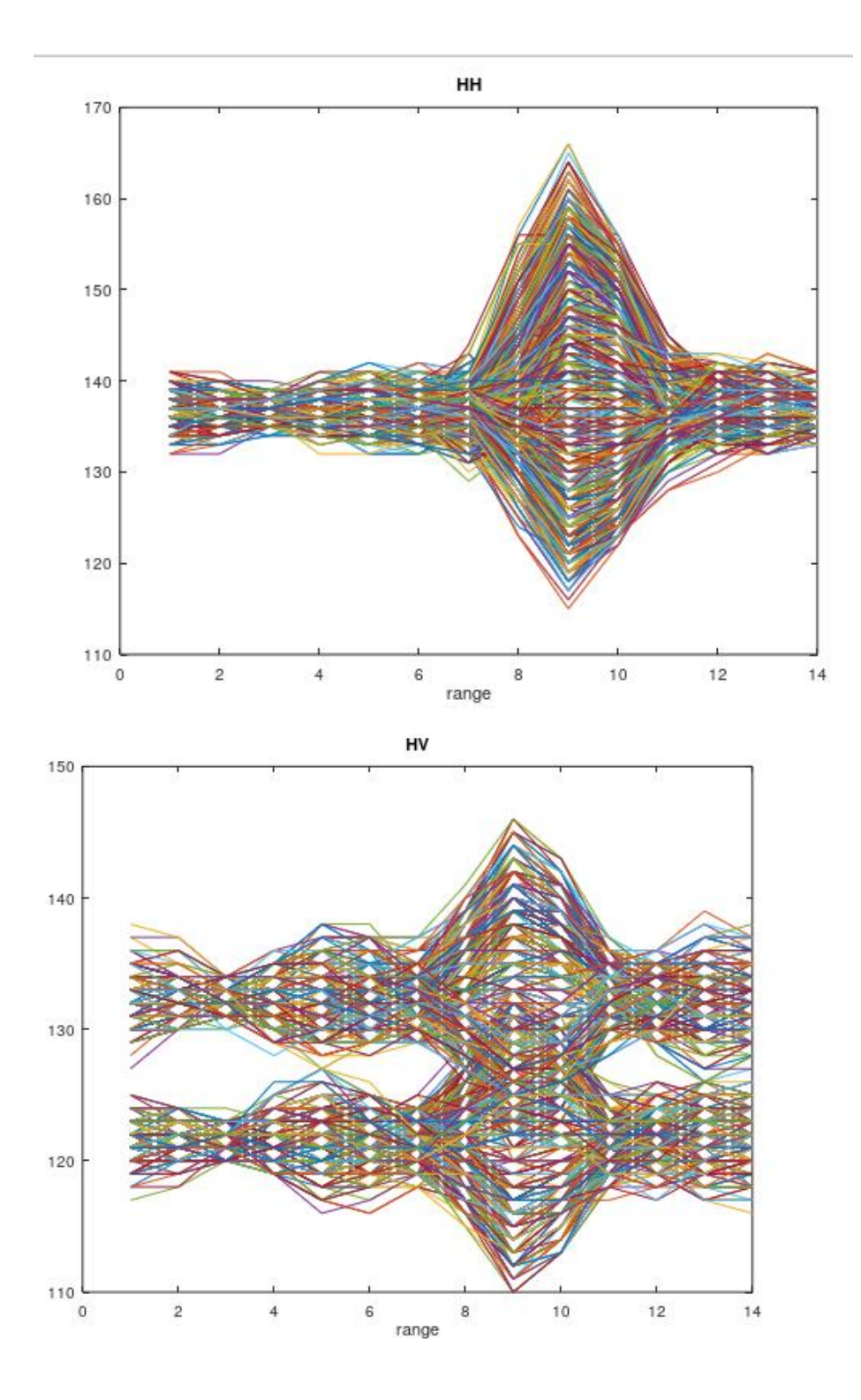

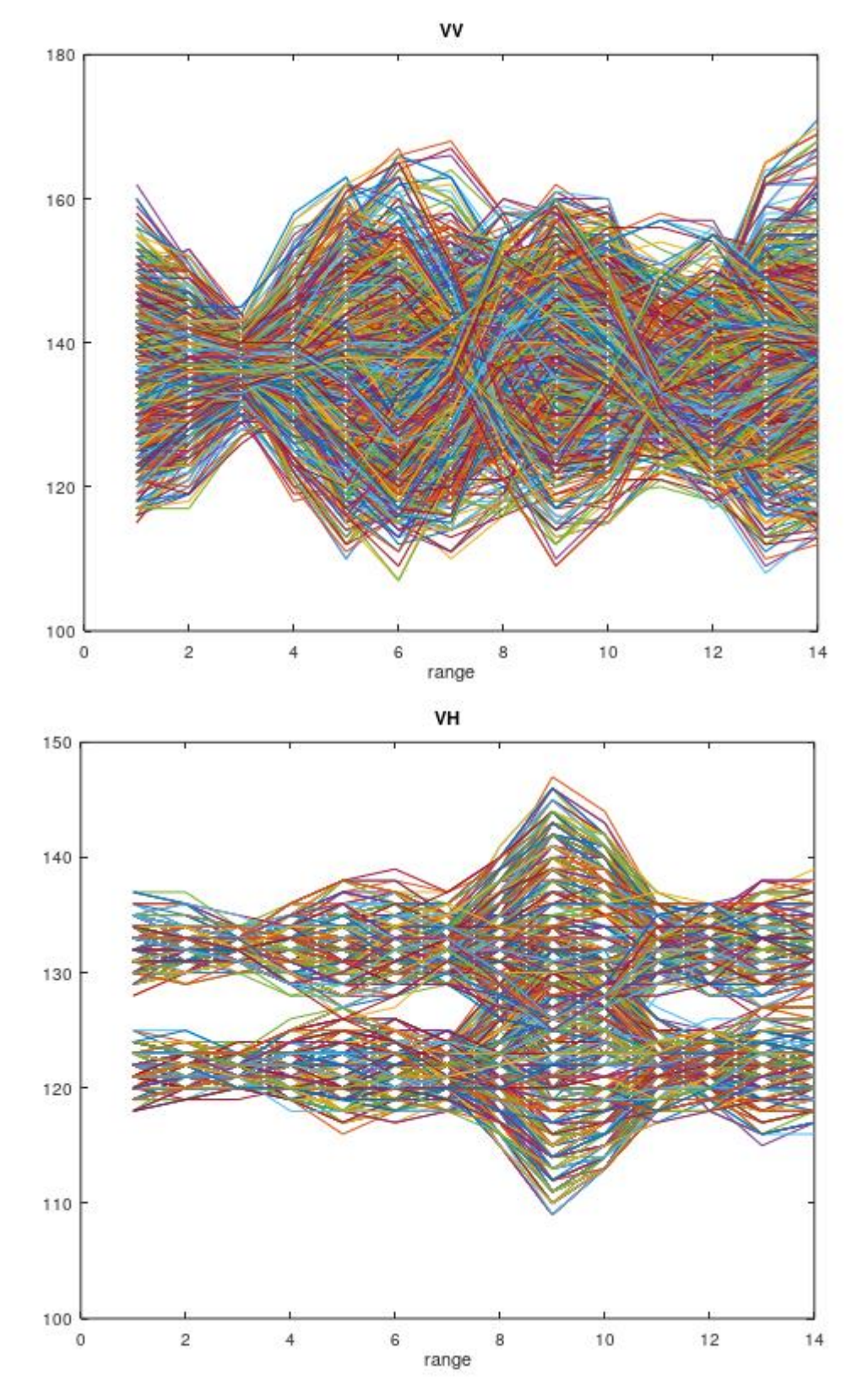

Γραφήματα : Στις παραπάνω εικόνες, αποικονίζονται τα γραφήματα για 100 σαρώσεις για τους 4 συνδυασμούς πολώσεων (Οριζόντια-Οριζόντια, Οριζόντια-Κάθετη, Κάθετη-Κάθετη, Κάθετη-Οριζόντια). Επίσης , φαίνεται η παρουσία σφάλματος DC bias. Τέλος , στο range bin 9 είναι ορατός ο στόχος. Ωστόσο, η ακαταστασία στη θάλασσα δίνει ισχυρές κορυφές και ο προσδιορισμός στόχου γίνεται με βάση την εκ των προτέρων γνώση του εύρους του.

Κατά την διάρκεια της διεξαγωγής των πειραμάτων μας , παρατηρήσαμε ότι παίζει μεγάλο ρόλο ο τρόπος που διαβάζουμε τους χαρακτήρες από τα raw data.Οταν προσπαθούμε να τα διαβάσουμε σε μορφή int8 , παρατηρούμε ότι χάνονται οι τιμές στις πολώσεις HH ,VV και στις άλλες δύο , τα δεδομένα είναι παραμορφωμένα.Αυτό οφείλεται , πιθανόν στο ότι στην αρχική μετατροπή τα raw data καταχωρήθηκαν σε uint8 μορφή και ο κώδικας που χρησιμοποιοήθηκε για την μετατροπή σε netcdf ώστε να αποθηκευτούν ώς int8 δεν λειτουργεί πια.

#### **3.b Dataset B**

 Για το δεύτερο dataset ,οι γραφικές που αφορούν τo εύρος του πραγματικού ή του μιγαδικού μέρους μιας παρατήρησης σε σχέση με την πραγματική απόσταση αποικονίζονται στις παρακάτω παραστάσεις. Στις παραστάσεις αυτές, παρατηρούμε ότι υπάρχει αυξημένο εύρος στο range bin 8 και 47.

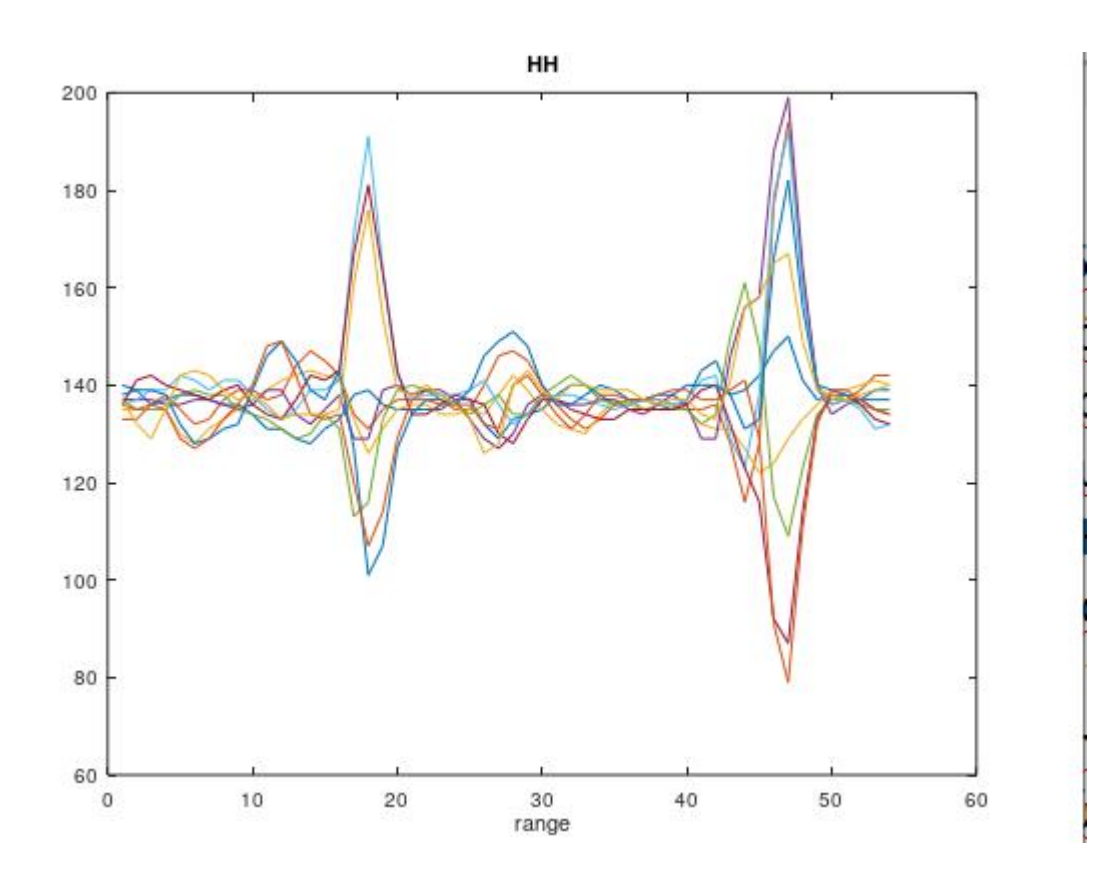

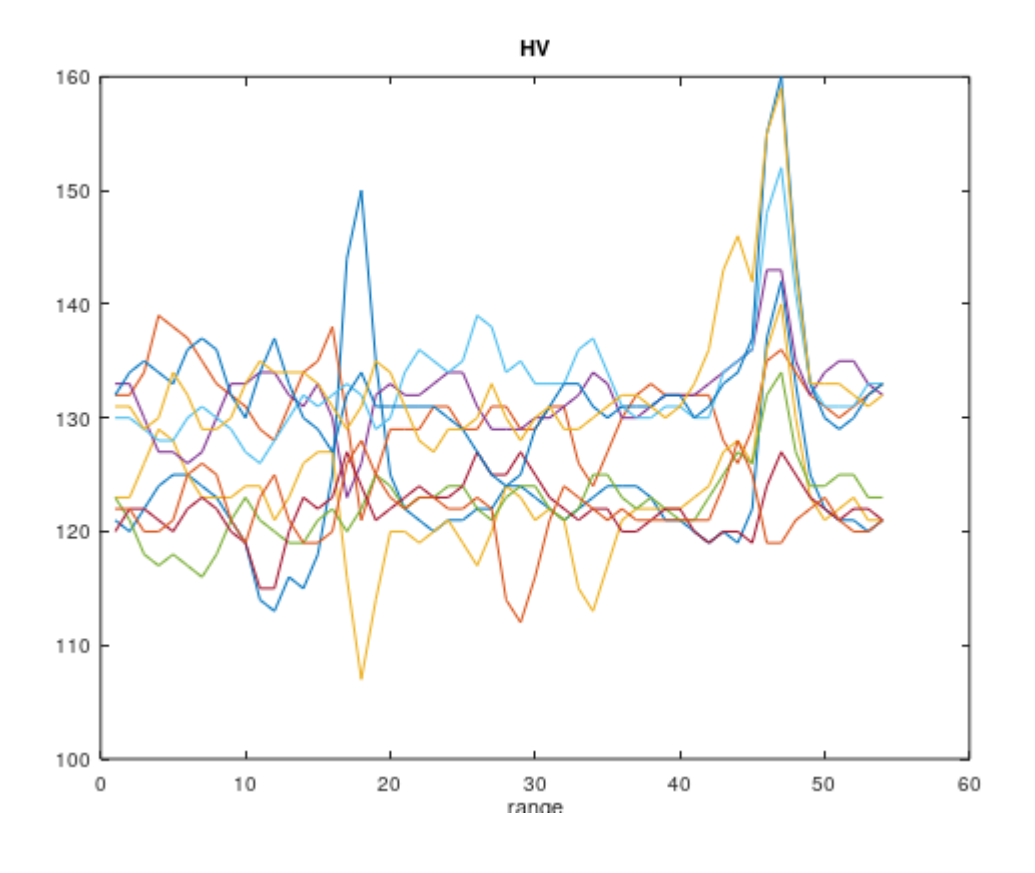

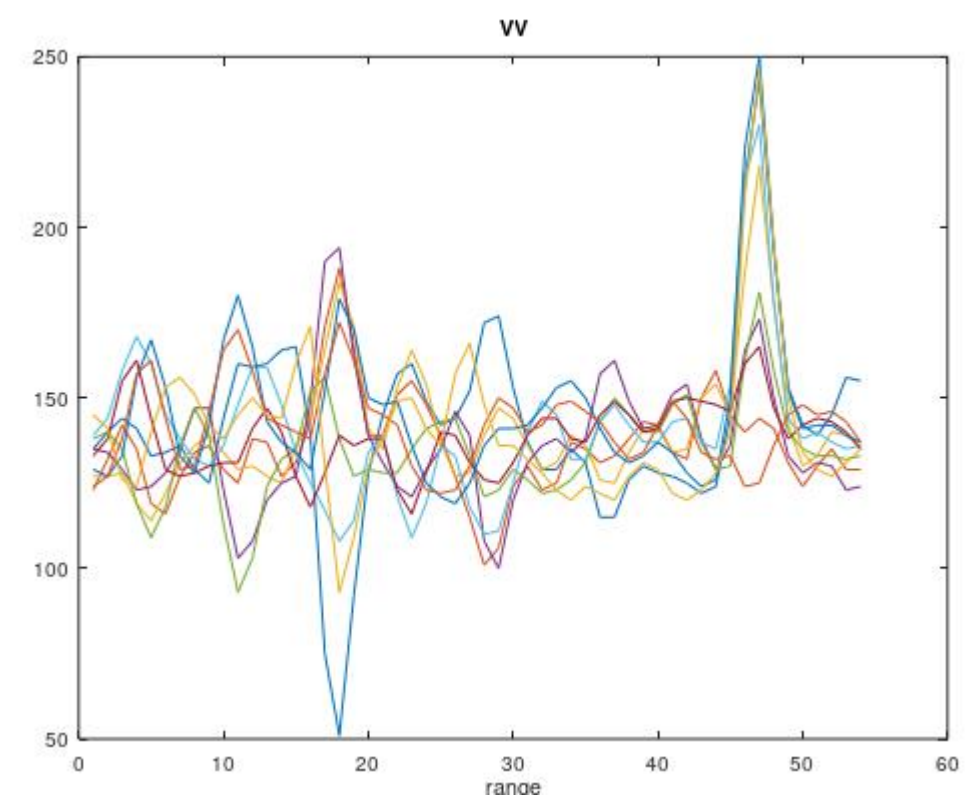

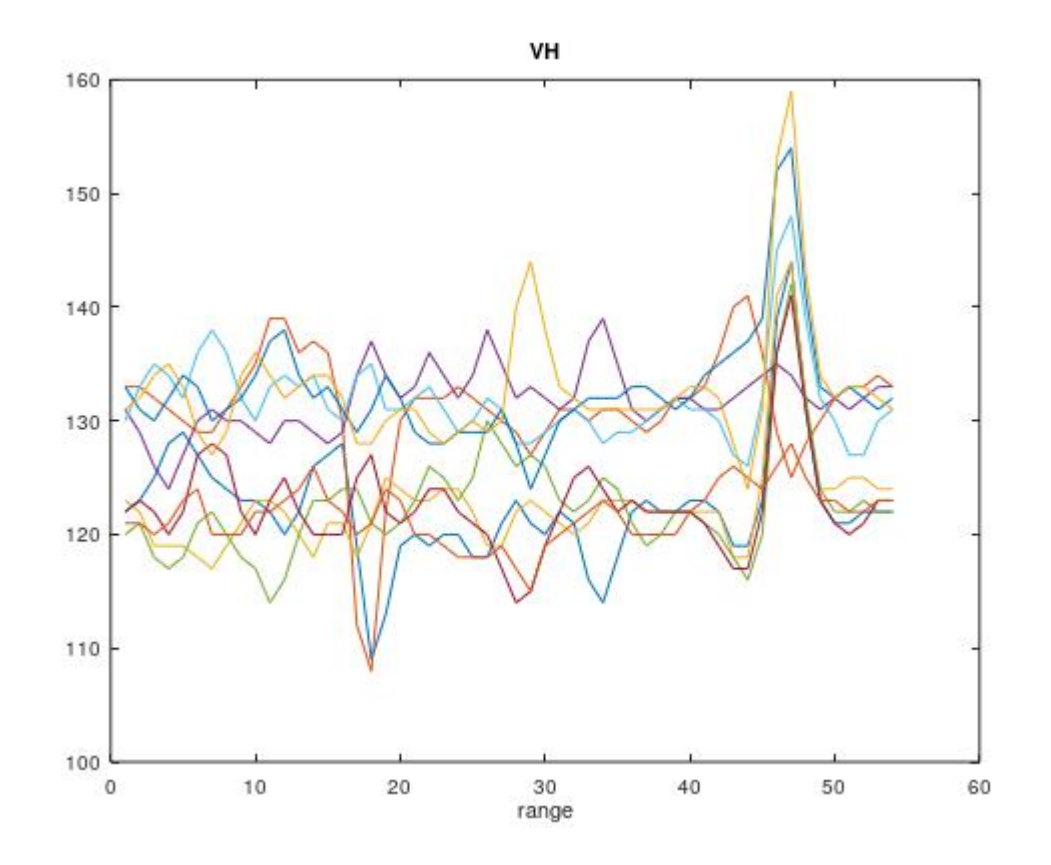

### **3.1 Εικόνες εύρους και απόλυτης τιμής. 3.1.α Dataset A**

Ένας άλλος τρόπος για να επεξεργαστούμε καλύτερα και να καταννοήσουμε τα δεδομένα είναι η δημιουργία των εικόνων πλάτους. Για να το καταφέρουμε αυτό ,αρχικά αφαιρούμε την μέση τιμή κάθε καναλιού για κάθε πίνακα.Ώστε να απαλλαγούμε απο το DC biaαs όπου είναι εμφανές σε όλα τα δεδομένα και να έχουμε πιο ξεκάθαρες τιμές καθώς και να ελέγξουμε εάν υπάρχουν ισχυρές ανισορροπίες πραγματικών/μιγαδικών τιμών (IQ).

Το στοιχείο dc εξάγεται ως εξής: Το συστατικό dc κάθε range bin time series υπολογίζεται πρώτα και αφαιρείται. Ωστόσο, προκειμένου να μην δημιουργηθεί τεχνητή εγκοπή στη μηδενική συχνότητα, προστίθεται το γραμμικά παρεμβατούμενο στοιχείο DC από τους γείτονες δύο συχνοτήτων για κάθε range bin των δεδομένων.

Μια ακριβέστερη εκτίμηση για το στοιχείο DC που αφαιρείται, θα μπορούσε να εκτιμηθεί από διαδοχικά ίχνη εύρους χρόνου όπου δεν υπάρχει στόχος (θεωρείται ότι η ακαταστασία

είναι μια μηδενική μέση στοχαστική διαδικασία). Αυτό δεν γίνεται εδώ.

Ωστόσο, εμείς χρησιμοποιούμε την εκτίμηση του σύνθετου μέσου όρου ολόκληρου του συνόλου δεδομένων και το αφαιρούμε απο τα δεδομένα.

```
Ενδεικτικά: 
% dc removal
hhm = mean(mean(HH))
hvm = mean(mean(HV))
vvm = mean(mean(VV))
vhm = mean(mean(VH))
HH = HH - hhm;HV = HV - hvm;
VV = VV - vvm;VH = VH - vhm;% amplitude images, images απόλυτης τιμής σελ 11 Figure 7 report CHECK
figure(5)
imagesc(abs(HH));title('HH'); xlabel('sweep'); ylabel('range')
figure(6)
imagesc(abs(HV));title('HV'); xlabel('sweep'); ylabel('range')
figure(7)
imagesc(abs(VV));title('VV'); xlabel('sweep'); ylabel('range')
figure(8)
imagesc(abs(VH));title('VH'); xlabel('sweep'); ylabel('range')
% CHECK
% δοκιμή με time-frequency φασματογραμμα για bin 14
% sliding 32-point fft, zero padded to 64 με 25% επικάλυψη
```

```
nFFT = 64; nFFTs = 32;
nseg = (nsweep/nFFTs-1)*(4/3);wk = zeros(nseg,nFFT);
nshift = nFFTs/4;
```

```
x = HH(:,14);
```

```
for iseg=1:nseg
 bb = (iseg-1)*(nFFTs-nshift)+1;wk(iseg,1:nFFTs) = x(bb:bb+nFFTs-1); wk(iseg,1:nFFT) = fftshift(abs(fft(wk(iseg,1:nFFTs),nFFT)));
end
```

```
% αποθήκευση σε .mat αρχείο
save -binary ofile.mat HH HV VV VH
```
imagesc(wk)

Στην συνέχεια, με την χρήση του octave - matlab, δημιουργούμε τις παρακάτω εικόνες πλάτους για τις τέσσερις πολώσεις.

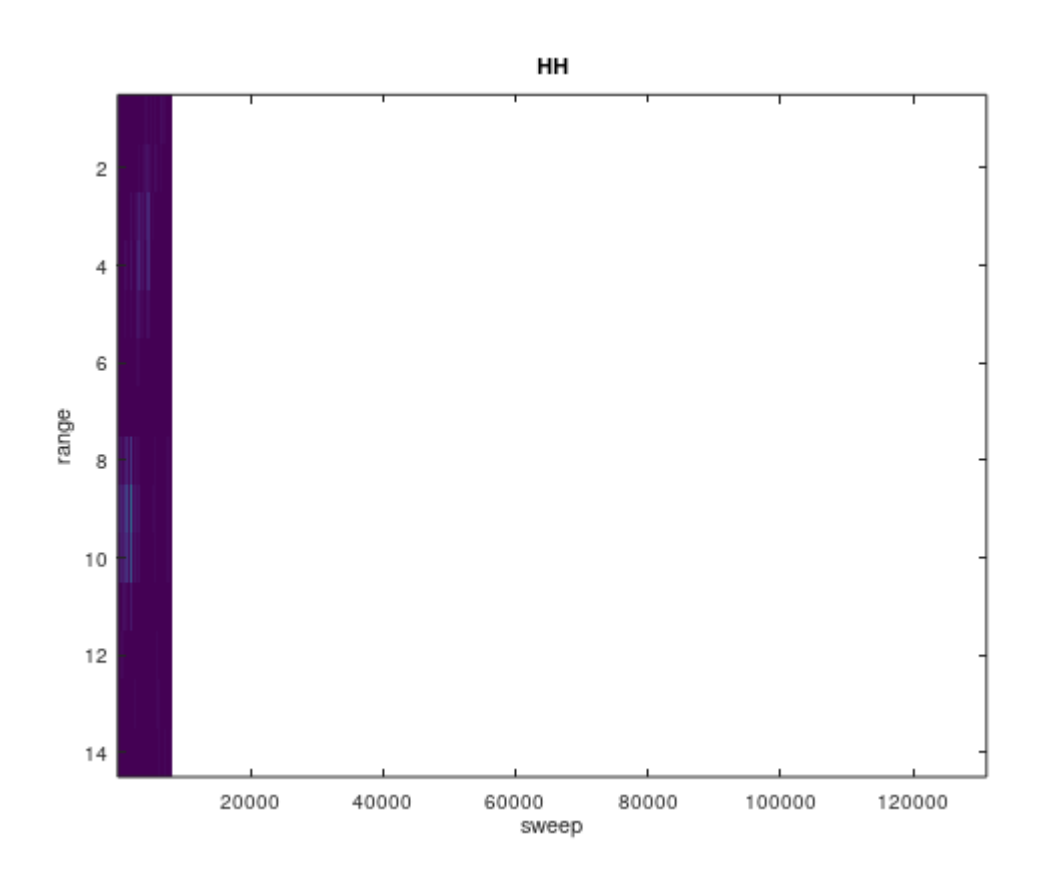

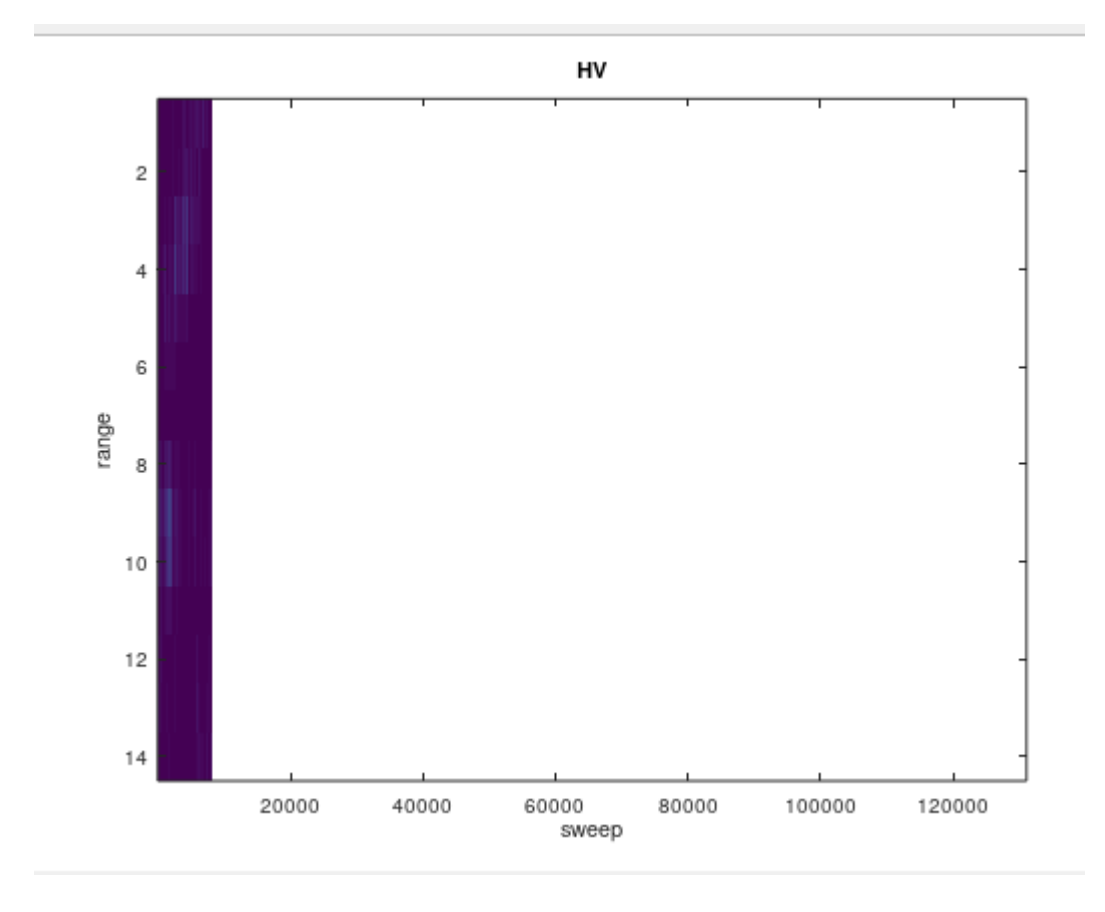

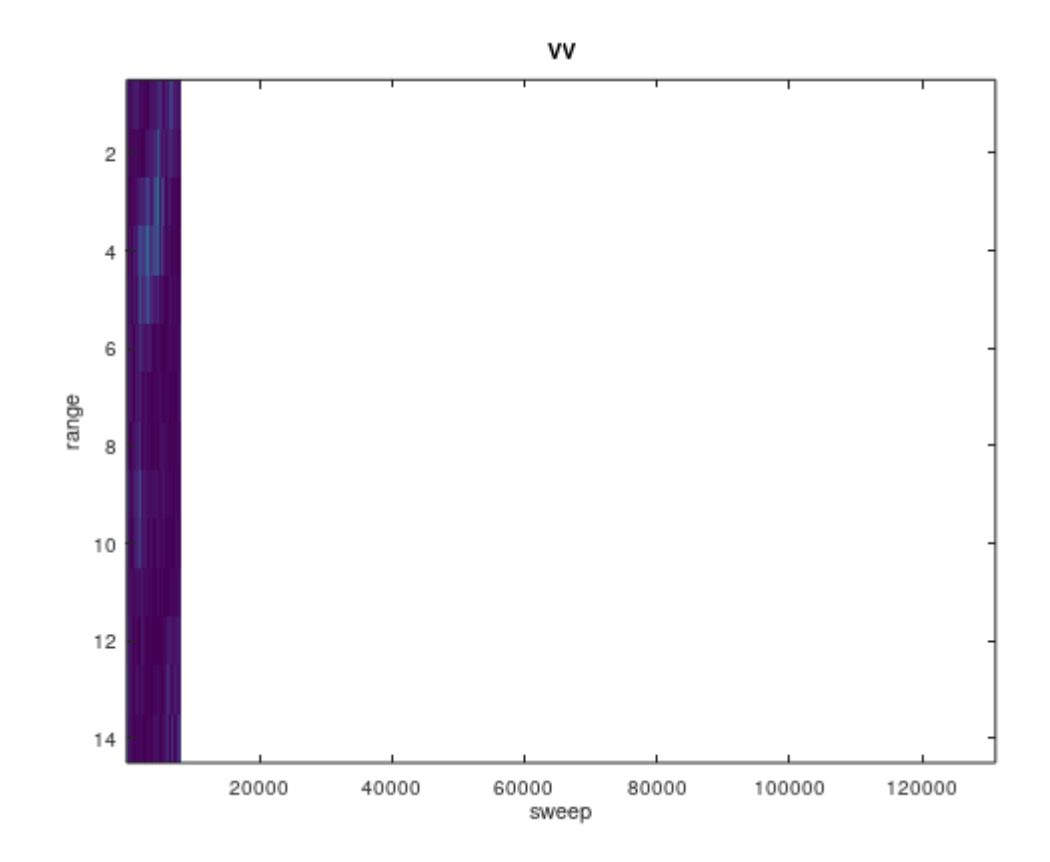

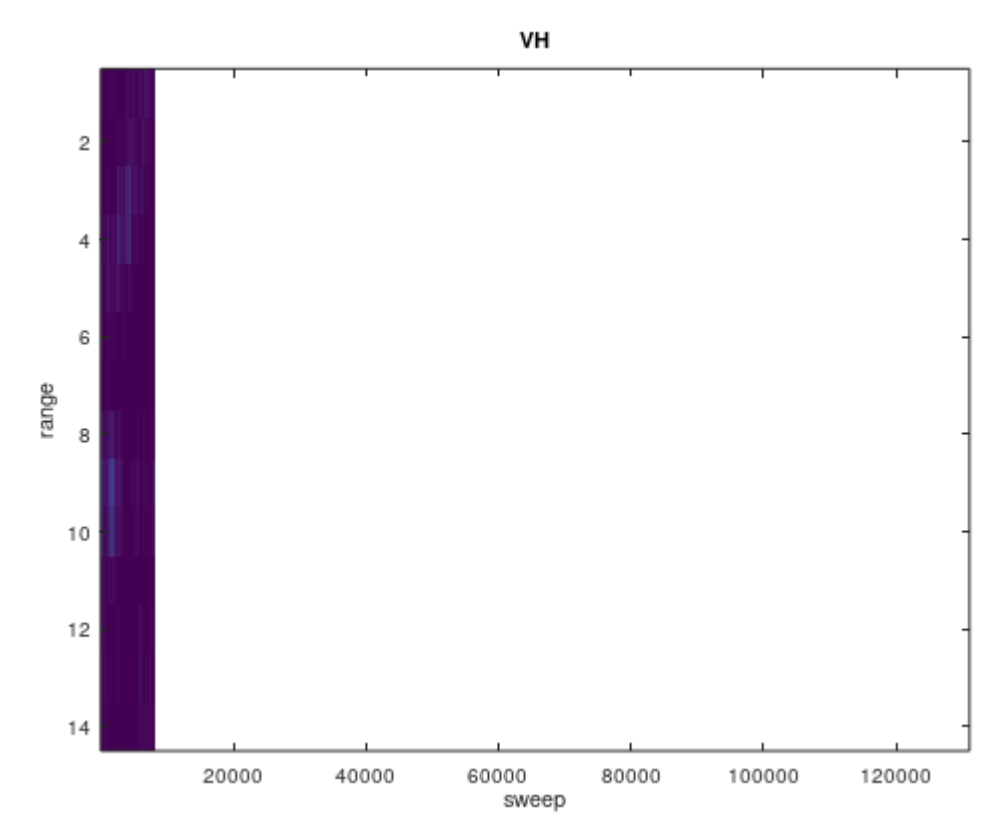

Γραφήματα 2: Οι παραππάνω εικόνες είναι μετά την κατάργηση DC και η θέση αποθήκευσης εύρους στόχων είναι σαφώς εμφανής.

Τέλος, αποθηκεύουμε τους τέσσερις πίνακες HH , HV,VV,VH σε σχετικό αρχείο.mat το οποίο το διαβάζουμε σε νέο πρόγραμμα matlab και με την χρήση μετασχηματισμών , δημιουργούμε time frequency φασματογράμματα με τα εξής χαρακτηριστικά :

- $\bullet$  Bin 14
- Sliding 32-point FFT
- Zero padded to 64
- 25% επικάλυψη

clear all; close all; pkg load signal

load -binary ofile.mat

```
% το αρχείο δεδομένων starea1.dat
fileInfo = dir('starea1.dat');
filesize = fileInfo.bytes;
% 14 range bins και 2 πολώσεις
nrange = 14; npol=2;
% υπολογισμός των σαρώσεων 
nsweep = (\text{filesize-1216})/(4^*(\text{nrange+1})^*\text{npol});
% υπολογισμός αριθμού μεμονωμένων δεδομένων
nrec = 4*(nrange+1)*npol*nsweep;
% η συχνότητα επανάληψης σε Hz
PRF = 400;
% η συχνότητα δειγματοληψίας ανα range bin και πόλωση
fs = PRF/4;% sliding FFT παίρνει nFFTs δείγματα και κάνει zero pad μέχρι nFFT
nFFT = 64; nFFTs = 32;
% ο αριθμός segments με 25% επικάλυψη
nseg = (nsweep/nFFTs-1)*(4/3);% η μετατόπιση του κέντρου sliding FFT για κάθε segment
nshift = nFFTs/4;
% βήμα στις συχνότητες
Fs=fs/nFFT;
% άξονας συχνοτήτων
ff = -0.5*fs:Fs:(0.5*fs-Fs);
% βήμα στο χρόνο για κάθε segment
Ts = (4*2*nsweep/PRF)/nseg;% άξονας χρόνου
tt = 0:Ts:(nseg-1)*Ts;
% διαδραστική είσοδος range bin
```

```
%irange = input('Input το range bin: ')
irange =5;
```

```
% δείγματα στο χρόνο για range bin 
x = HH(image,:);% ο πίνακας που θα μπουν τα αποτελέσματα
wk = zeros(nseg,nFFT);
% υπολογισμός φασματογράμματος 
for iseg=1:nseg
 bb = (iseg-1)*(nFFTs-nshift)+1; wk(iseg,1:nFFT) = fftshift(abs(fft(x(bb:bb+nFFTs-1),nFFT)));
## [spectrum,f] = pwelch(x(bb:bb+nFFTs-1),hanning(nFFTs),0.5,nFFT,fs,'shift');
## wk(iseg,1:nFFT) = spectrum;
end
```

```
figure(1)
imagesc(ff,tt,wk)
xlabel('frequency [Hz]'); ylabel('time [sec]'); title('Time-Frequency HH')
```

```
% δείγματα στο χρόνο για range bin 
x = HV(irange,:);
% ο πίνακας που θα μπουν τα αποτελέσματα
wk = zeros(nseg,nFFT);
% υπολογισμός φασματογράμματος 
for iseg=1:nseg
 bb = (iseg-1)*(nFFTs-nshift)+1; wk(iseg,1:nFFT) = fftshift(abs(fft(x(bb:bb+nFFTs-1),nFFT)));
```

```
## [spectrum,f] = pwelch(x(bb:bb+nFFTs-1),hanning(nFFTs),0.5,nFFT,fs,'shift');
## wk(iseg,1:nFFT) = spectrum;
end
figure(2)
```

```
imagesc(ff,tt,wk)
xlabel('frequency [Hz]'); ylabel('time [sec]'); title('Time-Frequency HV')
```

```
% δείγματα στο χρόνο για range bin 
x = VV(image,:);% ο πίνακας που θα μπουν τα αποτελέσματα
wk = zeros(nseg,nFFT);
% υπολογισμός φασματογράμματος 
for iseg=1:nseg
 bb = (iseg-1)*(nFFTs-nshift)+1; wk(iseg,1:nFFT) = fftshift(abs(fft(x(bb:bb+nFFTs-1),nFFT)));
## [spectrum,f] = pwelch(x(bb:bb+nFFTs-1),hanning(nFFTs),0.5,nFFT,fs,'shift');
## wk(iseg,1:nFFT) = spectrum;
end
```

```
figure(3)
imagesc(ff,tt,wk)
xlabel('frequency [Hz]'); ylabel('time [sec]'); title('Time-Frequency VV')
```

```
% δείγματα στο χρόνο για range bin 
x = VH(image,:);% ο πίνακας που θα μπουν τα αποτελέσματα
wk = zeros(nseg,nFFT);
% υπολογισμός φασματογράμματος 
for iseg=1:nseg
 bb = (iseg-1)*(nFFTs-nshift)+1; wk(iseg,1:nFFT) = fftshift(abs(fft(x(bb:bb+nFFTs-1),nFFT)));
## [spectrum,f] = pwelch(x(bb:bb+nFFTs-1),hanning(nFFTs),0.5,nFFT,fs,'shift');
## wk(iseg,1:nFFT) = spectrum;
end
figure(4)
imagesc(ff,tt,wk)
```

```
xlabel('frequency [Hz]'); ylabel('time [sec]'); title('Time-Frequency VH')
```
Η ημιτονοειδής συμπεριφορά των παρακάτων φασματογραφημάτων εμφανίζει την αλληλεπίδραση του στόχου με την κυματομορφή του ωκεανού. Επίσης βλέπουμε και αρχνητικές τιμές συχνότητας που προκαλούντε συνήθως απο την ακαταστασία της θάλασσας.

Π.χ. Υποχωρώντας ωκεάνια κύματα.

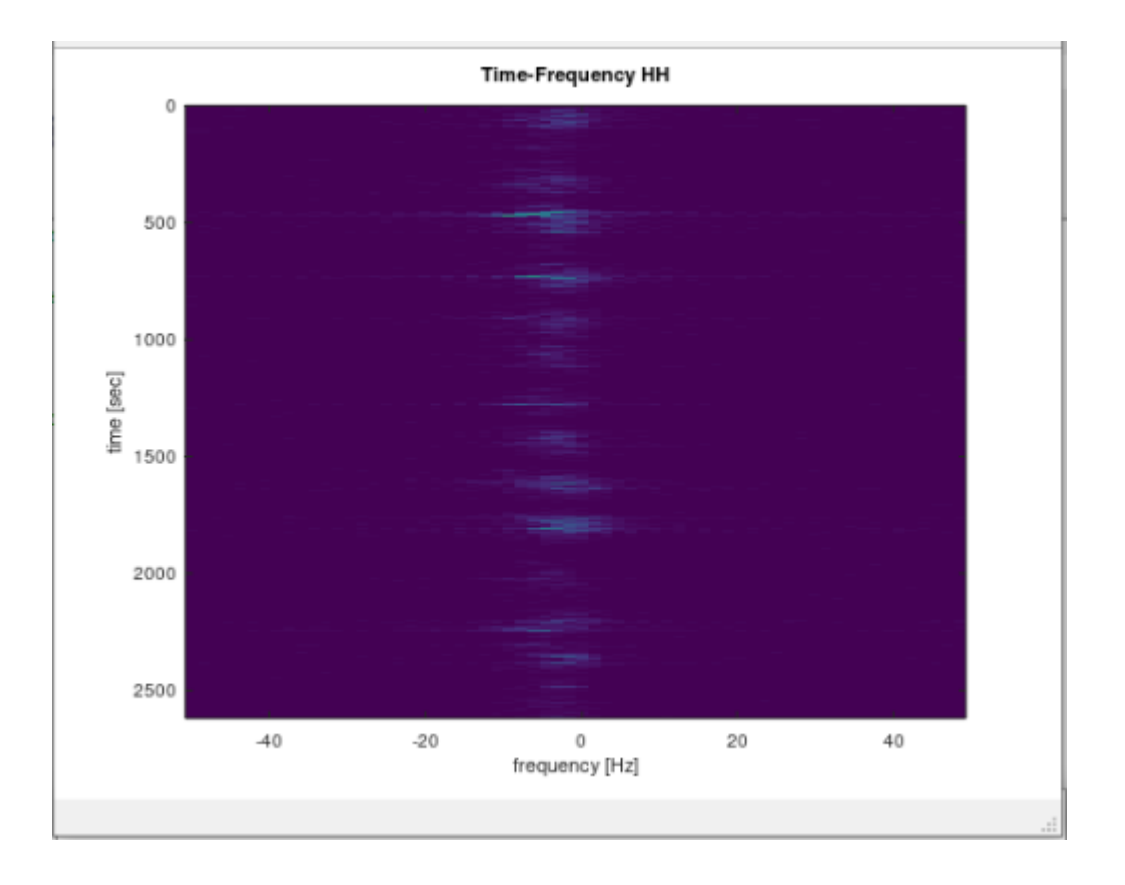

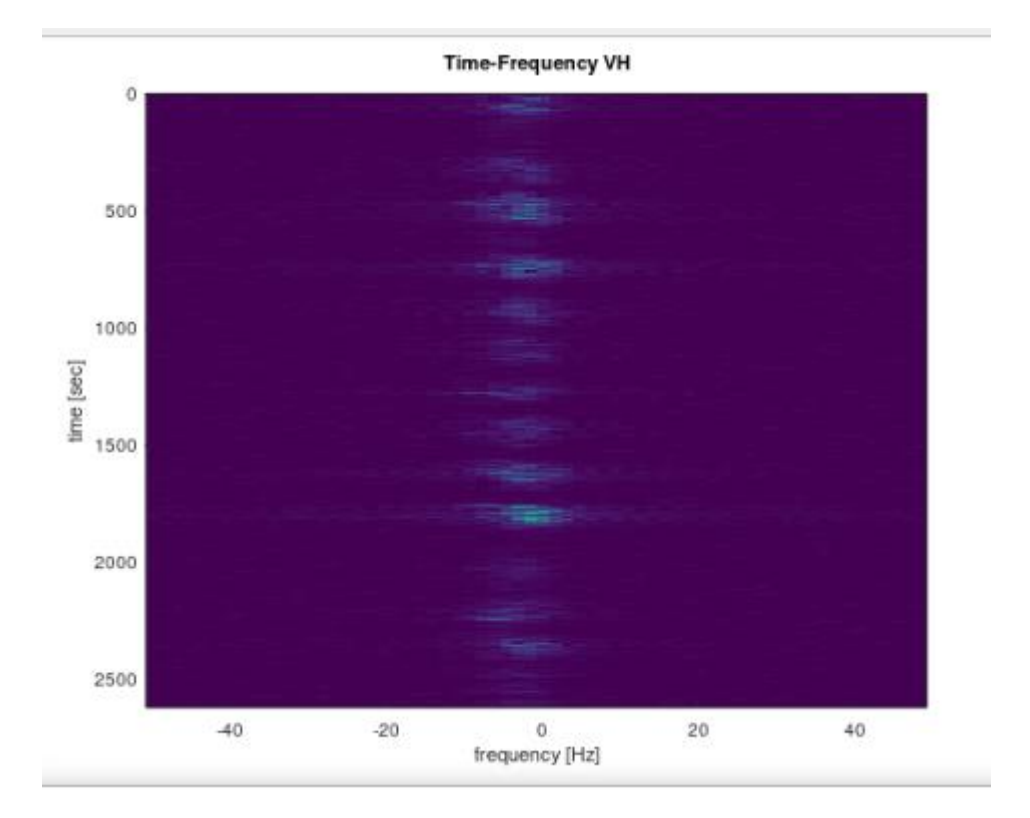

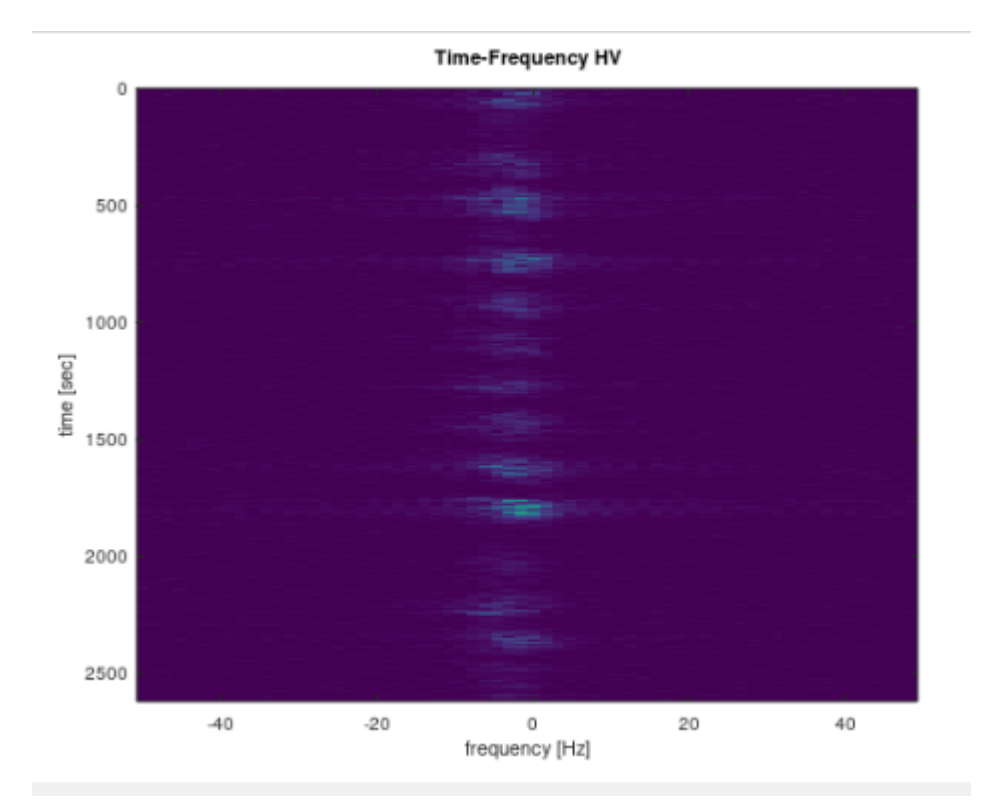

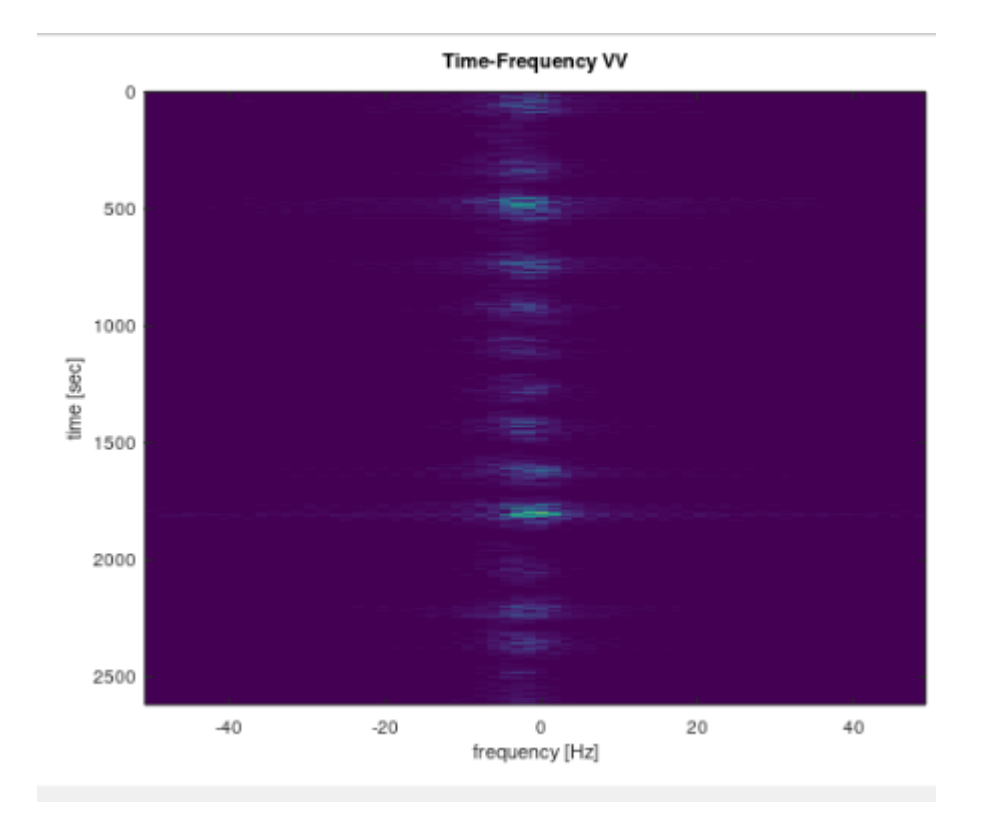

Γραφήματα 3: Φασματογράμματα για τους 4 συνδυασμούς πολώσεων. Παρατηρούμε ότι , στην πόλωση VV υπάρχουν πιο έντονες τιμές.

### <span id="page-27-0"></span>**3.1. b Dataset B**

Για το δεύτερο dataset , οι εικόνες πλάτους για τις τέσσερις πολώσεις είναι οι εξής:

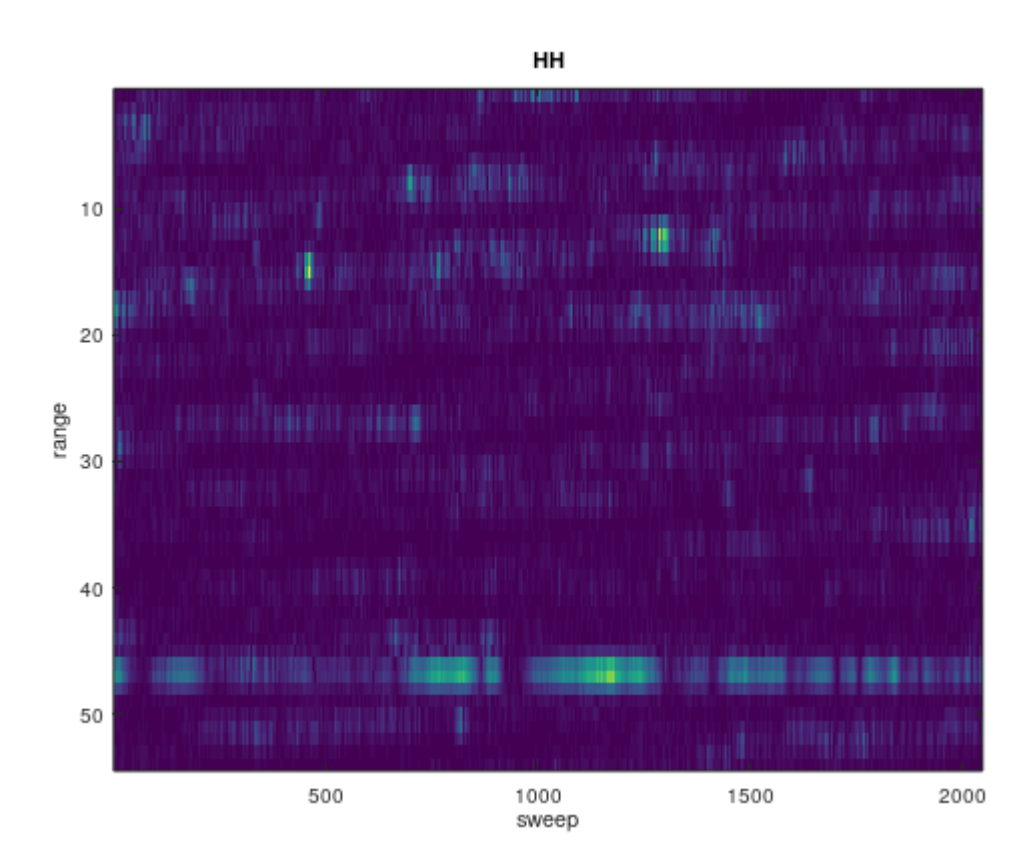

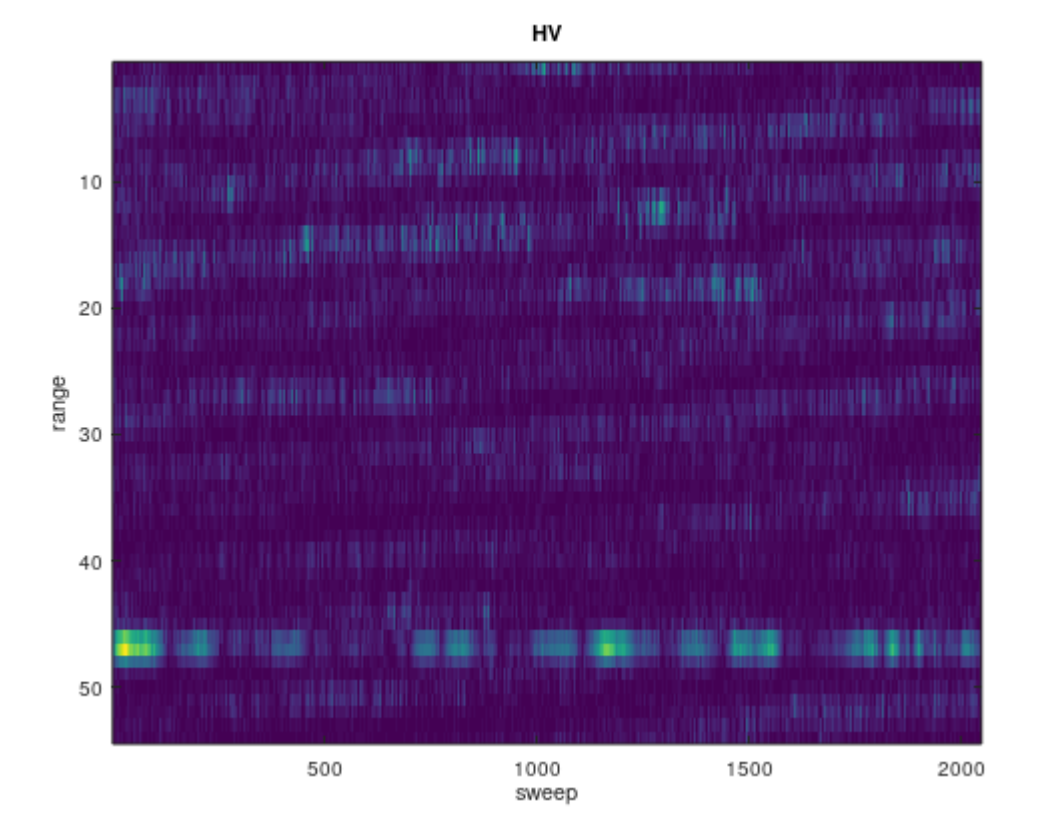

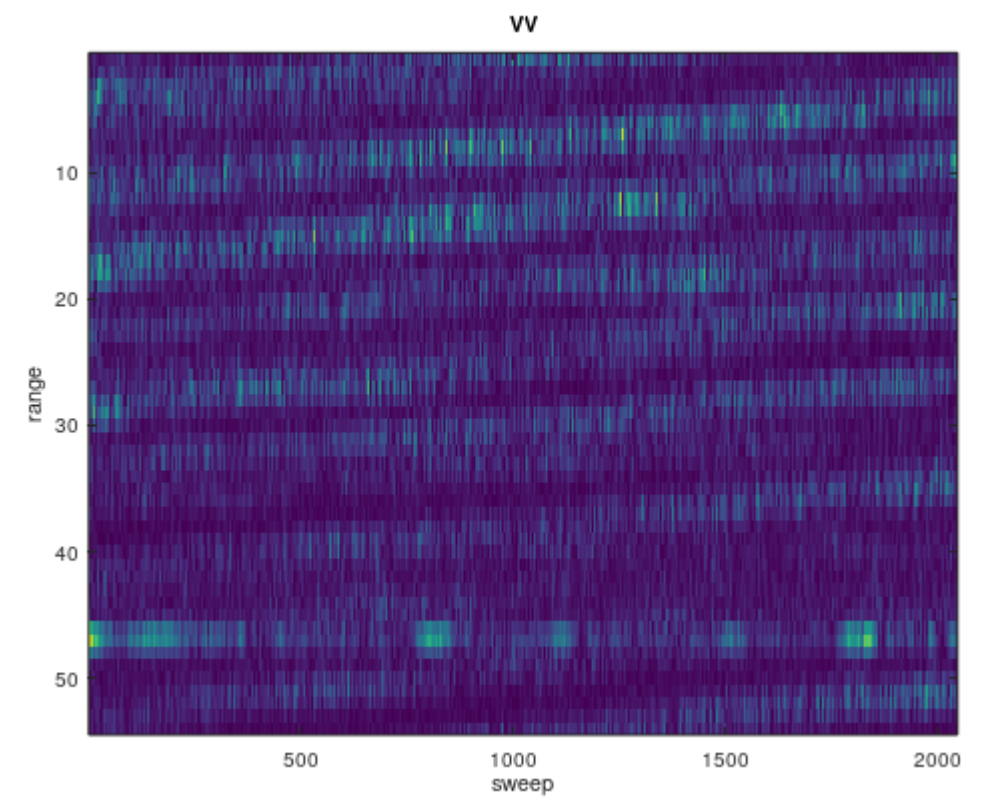

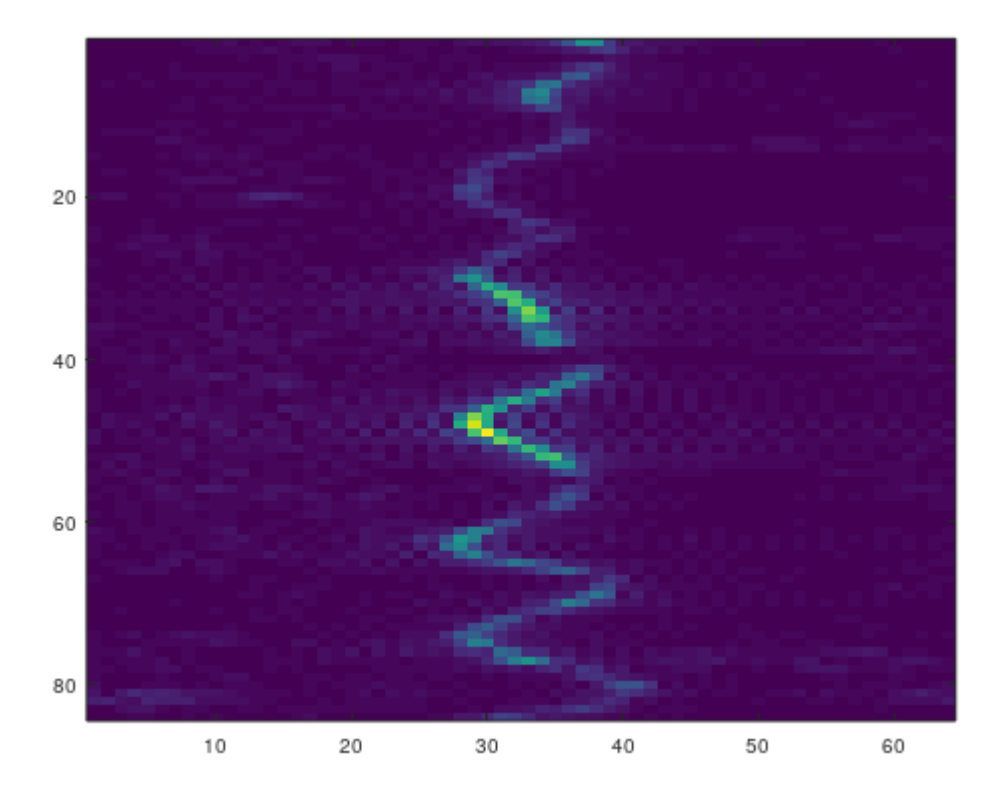

Παρόμοια με το πρώτο dataset, αποθηκεύουμε τους τέσσερις πίνακες HH , HV,VV,VH σε σχετικό αρχείο.mat και το διαβάζουμε σε νέο πρόγραμμα matlab και με την χρήση μετασχηματισμών , δημιουργούμε time frequency φασματογράμματα.Τα αντίστοιχα χαρακτηριστικά τους είναι :

- $\bullet$  Bin 48
- Sliding 32-point FFT
- Zero padded to 64
- 25% επικάλυψη

Στη συνέχεια , φαίνονται τα φασματογράμματα αυτά.

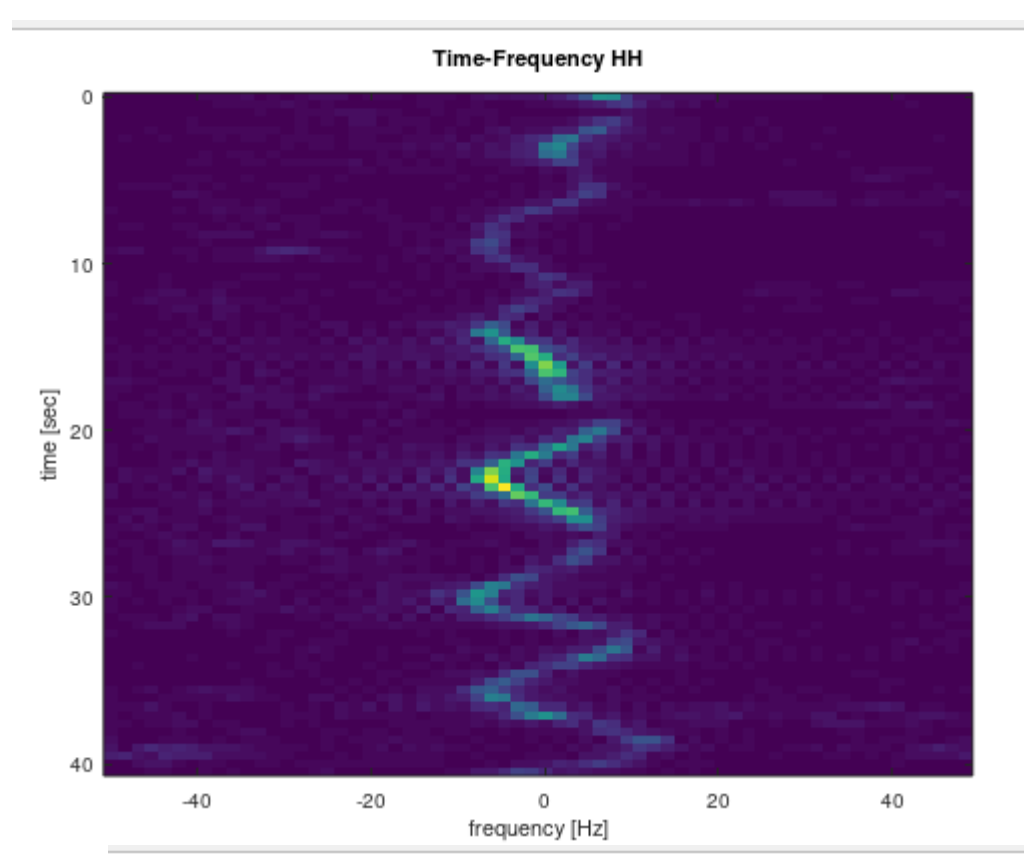

Time-Frequency HV

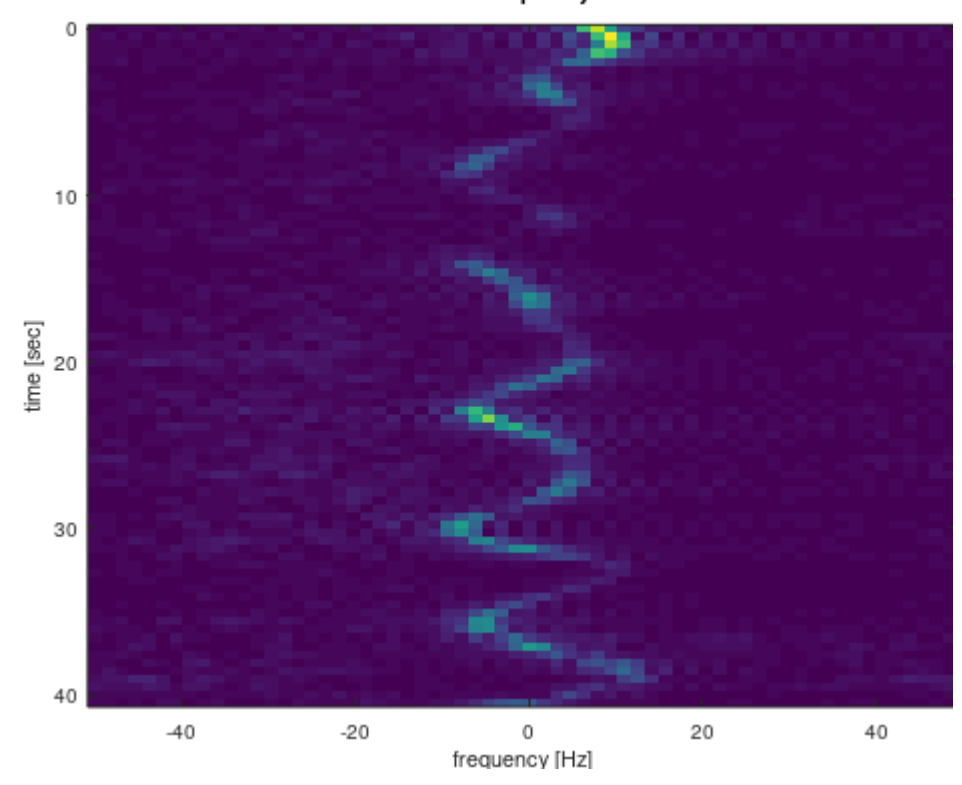

Time-Frequency VV

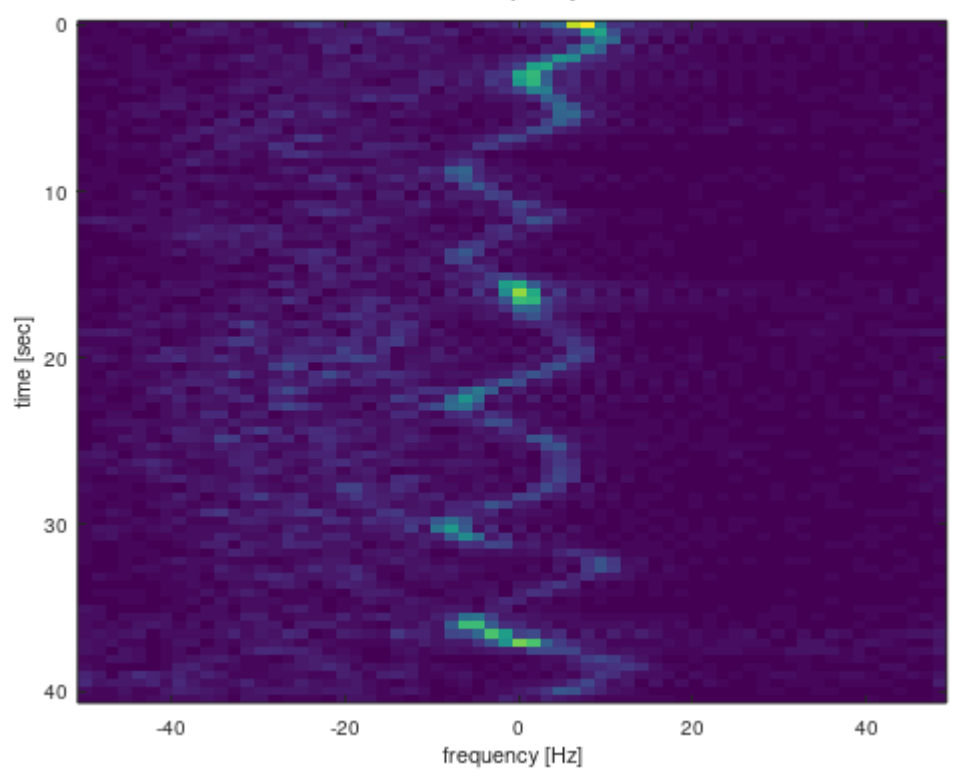

Time-Frequency VH

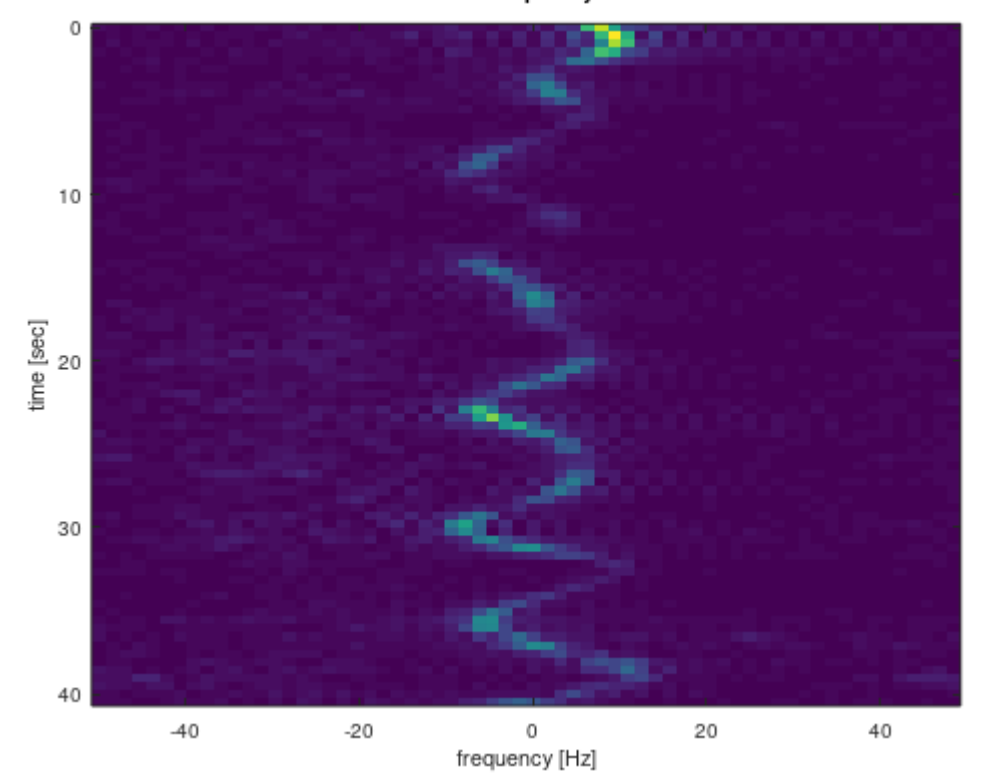

Στο δεύτερο dataset παρατηρούμε ότι η ημιτονοειδής συμπεριφορά της συχνότητας σε σχέση με τον χρόνο , εμφανίζεται πιο έντονα από το πρώτο . Αυτό πιθανόν οφείλεται , στην

μεγαλύτερη κίνηση του ωκεανού κατά την διάρκεια της συλλογής δεδομένων του ραντάρ.

### **4. Συμπεράσματα**

Ενα από τα μεγαλύτερα προβλήματα που αντιμετοπίζουμε στα ραντάρ, είναι αυτό του εντοπισμού αντικειμένου το οποίο επιτυγχάνεται με με την επεξεργασία και ανάλυση των δεδομένων που συλλέγονται από αυτά. Στην έρευνα αυτή , παρουσιάζουμε έναν τρόπο επεξεργασίας και αποικόνισης δεδομένων από ραντάρ που έχουν ως κύριο στόχο την θάλασσα.

Τα δεδομένα που χρησιμοποιούμε είναι δύο μορφών , είτε απλών δεδομένων (.dat) , είτε σε μορφή υπολογιστικού εγγράφου (.cdf). Για τα δεδομένα αυτά , εφόσον ξεχωρίσουμε και δημιουργήσουμε σχετικούς πίνακες με βάση τις πολώσεις (οριζόντια , κάθετη και συνδυασμός αυτών) , κατασκευάζουμε γραφήματα, εικόνες πλάτους και φασματογράμματα , ώστε να μπορούμε να εντοπίσουμε πού υπάρχει κίνηση.Παρατηρούμε ότι σε περιοχές όπου υπάρχει μεγάλο εύρος , είναι πιθανή η ύπαρξη αντικειμένου.Από τις time frequency εικόνες , μπορούμε να βρούμε την κίνηση ενός πιθανού αντικειμένου με βάση την χρονική στιγμή που αυτό κινήθηκε.Ενώ από τις εικόνες πλάτους μπορούμε να συμπεράνουμε το εύρος κάθε πόλωσης σε σχέση με την πάροδο του χρόνου.

### **5. Βιβλιογραφία**

**5.1. Ηλεκτρονικές Πηγές.**

- Farina, A., Gini, F., Greco, M. V., & Verrazzani, L. (1997). High resolution sea clutter data: statistical analysis of recorded live data. *IEE Proceedings-Radar, Sonar and Navigation*, *144*(3), 121-130.
- Drosopoulos, Anastasios. *Description of the OHGR Database*. DEFENCE RESEARCH ESTABLISHMENT OTTAWA (ONTARIO), 1994.
- Rew, Russ, and Glenn Davis. "NetCDF: an interface for scientific data access." *IEEE computer graphics and applications* 10.4 (1990): 76-82.
- Li, Jianwei, et al. "Parallel netCDF: A high-performance scientific I/O interface." *SC'03: Proceedings of the 2003 ACM/IEEE Conference on Supercomputing*. IEEE, 2003.
- NetCDF [Wikipedia](https://en.wikipedia.org/wiki/NetCDF)
- IPIX Radar [Dartmouth Database \(mcmaster.ca\)](http://soma.mcmaster.ca/ipix/dartmouth/index.html)

#### 5.2. **Βιβλιογραφικές πηγές**

 Σήματα και Συστήματα με Matlab συνεχούς και διακριτού χρόνου.Μιχάλης Παρασκευάς,αναπλήρωτής καθηγητής Πανεπιστημίου Πελοποννήσου.